# **Gleichstrom-Wärmepumpe mit variabler Frequenz**

**Bedienungsanleitung**

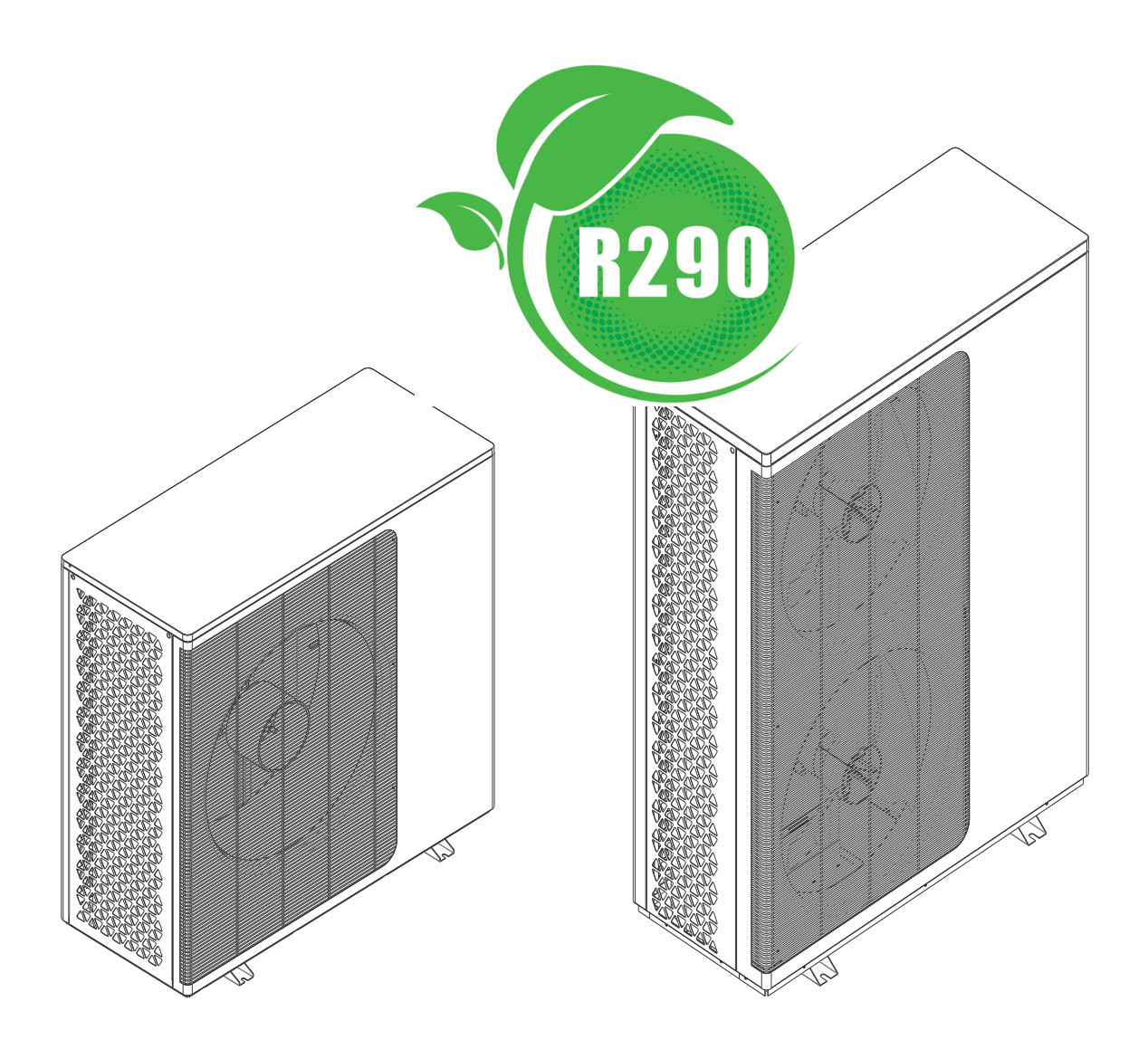

Wichtige Sicherheitshinweise Lesen und befolgen Sie alle Anweisungen Speichern Sie diese Anweisungen

# **Inhaltsverzeichnis**

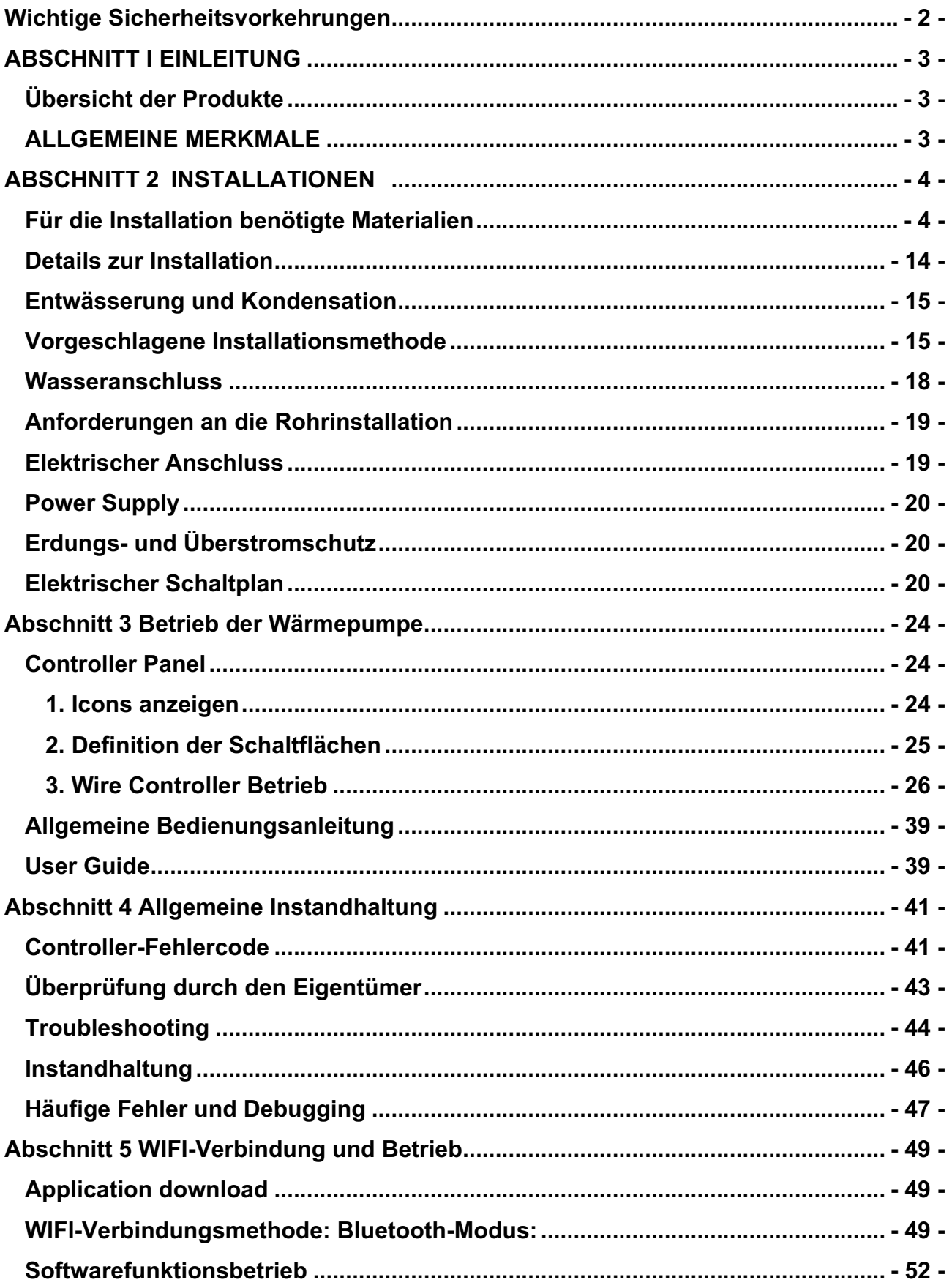

# **Wichtige Sicherheitsvorkehrungen**

### **WICHTIGER HINWEIS:**

Dieser Leitfaden enthält Anweisungen für die Installation und den Betrieb von Gleichstrom-Luftwärmepumpen mit variabler Frequenz. Bei Fragen zu diesem Gerät wenden Sie sich bitte an den Verkäufer.

Hinweis für Installateure: Diese Anleitung enthält wichtige Informationen zur Installation, Bedienung und sicheren Verwendung dieses Produkts. Diese Informationen sollten dem Eigentümer und/oder Betreiber des Geräts nach der Installation zur Verfügung gestellt werden oder an oder in der Nähe der Wärmepumpe verbleiben.

Hinweis für Benutzer: Dieses Handbuch enthält wichtige Informationen, die Ihnen bei der Bedienung und Wartung dieser Wärmepumpe helfen. Please keep it for future reference.

Warnhinweise-Bitte lesen und befolgen Sie alle Warnhinweise und Anweisungen, die in diesem Produkt enthalten sind, bevor Sie dieses Produkt installieren. Die Nichtbeachtung von Sicherheitswarnungen und -anweisungen kann zu schweren Verletzungen, Tod oder Sachschäden führen.

### **Normen und Normen**

Die Installation von Gleichstrom-Wärmepumpen mit variabler Frequenz muss den örtlichen Bau- und Installationsvorschriften entsprechen und den Anforderungen von Versorgungsunternehmen oder zuständigen Stellen entsprechen. Alle Ortsvorgaben haben Vorrang vor Ländervorgaben. Wenn es keine lokalen Spezifikationen gibt, beziehen Sie sich für die Installation auf die neueste Version des National Electrical Code (NEC) im Local Government Electrical Code (CEC).

### **Gefahr-Risiko eines Stromschlags oder Stromschlag.**

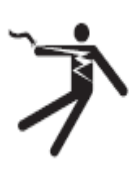

Die Stromversorgung für dieses Produkt muss von einem zugelassenen oder zertifizierten Elektriker gemäß den nationalen elektrischen Spezifikationen und allen geltenden lokalen Spezifikationen und Vorschriften installiert werden. Eine unsachgemäße Installation kann elektrische Gefahren mit sich bringen und durch Stromschläge zum Tod oder zu schweren Verletzungen von Wärmepumpenbenutzern, Installateuren oder anderen Personen sowie zu Sachschäden führen. Lesen und befolgen Sie die spezifischen Anweisungen in diesem Handbuch.

A:NUNG-Um das Verletzungsrisiko zu verringern, dürfen Kinder dieses Produkt nicht verwenden, es sei denn, sie werden engmaschig überwacht.

### **Information und Sicherheit der Verbraucher**

Das Design und die Herstellung von DC Frequenzumwandlungs-Luftquellen-Wärmepumpen bieten jahrelangen sicheren und zuverlässigen Service bei der Installation, dem Betrieb und der Wartung gemäß den Informationen in diesem Handbuch und den Installationsspezifikationen, die in den folgenden Kapiteln erwähnt werden. Im gesamten Handbuch, Sicherheitswarnungen und

Die Vorsichtsmaßnahmen werden durch das Symbol "" gekennzeichnet. Achten Sie darauf, alle Warnungen und Vorsichtsmaßnahmen zu lesen und zu befolgen.

# **Energiesparende Technologie für Wärmepumpen**

Wenn Sie nicht planen, Warmwasser über einen längeren Zeitraum zu verwenden, dann haben Sie die Möglichkeit, die Wärmepumpe abzuschalten oder die Temperatur zu senken. Stellen Sie die Steuerung um einige Grad ein, um den Energieverbrauch zu minimieren.

Um Energie zu sparen und die Betriebskosten von Wärmepumpen zu minimieren, bieten wir Ihnen folgende Empfehlungen an, ohne dabei auf Komfort zu verzichten.

- 1. Maximale Wassertemperatur. Die empfohlene Temperatur beträgt 60°C.
- 2. Es wird empfohlen, die Wärmepumpe abzuschalten, wenn die Umgebungstemperatur erreicht ist. Unter minus 20 Grad Celsius oder mehr als eine Woche Urlaub.
- 3. Um Energie zu sparen, wird empfohlen, die Wärmepumpe tagsüber bei niedrigen Umgebungstemperaturen zu betreiben. Höher.
- 4. Versuchen Sie, die Wärmepumpe an einem belüfteten Ort im Freien zu installieren und den vorherrschenden Wind, Regen und Schnee so weit wie möglich zu vermeiden. Es wird empfohlen, wo immer möglich, Abschirmungen zu verwenden, die die Wahrscheinlichkeit von Frost und Vereisung verringern.

# **Allgemeine Informationen zur Installation**

- 1. Die Installation und Wartung muss von qualifiziertem Installateur oder Reparaturagent durchgeführt werden und muss alle nationalen, staatlichen und lokalen Vorschriften und/oder Sicherheitsvorschriften einhalten.
- 2. Diese DC Inverter Frequency Air Source Wärmepumpe wurde speziell für Warmwasser und Hausheizung entwickelt.

# **ABSCHNITT I EINLEITUNG**

# **Übersicht der Produkte**

Die DC Frequenzumwandlungs-Luftquellen-Wärmepumpe überträgt Wärme von der Umgebungsluft in das Wasser und sorgt für hohe Temperaturen.Thermalwasser bis 70 Grad Celsius Einzigartige Hitze.Wärmepumpen werden häufig zum Heizen von Häusern verwendet. Dank innovativer und fortschrittlicher Technologie kann die Wärmepumpe bei einer Umgebungstemperatur von -20°C einwandfrei arbeiten. Hohe Ausgangstemperatur. Temperaturen von bis zu 60°C gewährleisten die Kompatibilität mit Kühlkörpern normaler Größe ohne Nachfüllen. DC-Wärmepumpen mit variabler Frequenz produzieren 50% weniger Kohlenmonoxid als herkömmliche Öl-/LPG-Kessel 2Gleichzeitig werden 80% der Betriebskosten eingespart.

Unsere Wärmepumpen sind nicht nur effizient, sondern auch einfach und sicher zu bedienen.

# **ALLGEMEINE MERKMALE**

- 1. Niedrige Betriebskosten und hohe Effizienz
	- · Der hohe Leistungsfaktor (COP) von bis zu 5 reduziert die Betriebskosten im Vergleich zur konventionellen ASHP-Technologie.
	- · Ein Nachfüllen der Tauchheizung ist nicht erforderlich.
- 2. Senkung der Kapitalkosten
	- · Einfache Installation
- 3. Hoher Komfort
	- · Hohe Lagertemperatur. Dies führt zu einer erhöhten Warmwasserversorgung.
- 4. Es gibt keine potenzielle Gefahr von Entzündung, Gasvergiftung, Explosion, Feuer, Stromschlag im Zusammenhang mit anderen Heizsystemen.
- 5. Integrieren Sie den digitalen Controller, um die gewünschte Wassertemperatur aufrechtzuerhalten. .
- 6. Langlebige, korrosionsbeständige Composite-Schränke halten dem rauen Klima stand.
- 7. Der hohe Kompressor sorgt für hervorragende Leistung, hohe Energieeffizienz, Langlebigkeit und leisen Betrieb.
- 8. Das selbstdiagnostische Bedienfeld überwacht den Betrieb der Wärmepumpe und behebt Fehler, um einen sicheren und zuverlässigen Betrieb zu gewährleisten.
- 9. Intelligente digitale Steuerung mit benutzerfreundlicher Benutzeroberfläche und blauer LED-Hintergrundbeleuchtung.

10. Unabhängige isolierte elektrische Kammer verhindert innere Korrosion und verlängert die Lebensdauer der Wärmepumpe.

11. Die Wärmepumpe kann bei niedrigen Umgebungstemperaturen betrieben werden. -20 Grad Celsius.

# **ABSCHNITT 2 INSTALLATIONEN**

Die folgenden allgemeinen Informationen beschreiben, wie Sie eine DC Frequenzumwandlungs-Luftquellen-Wärmepumpe installieren.

**Hinweis: Bitte lesen und befolgen Sie alle Warnhinweise und Anweisungen, bevor Sie dieses Produkt installieren. Nur qualifiziertes Wartungspersonal kann die Wärmepumpe installieren.**

# **Für die Installation benötigte Materialien**

Für alle Wärmepumpenanlagen werden folgende Artikel benötigt und vom Installateur geliefert:

- 1. Rohrzubehör.
- 2. Horizontale Flächen für eine ordnungsgemäße Entwässerung.
- 3. Stellen Sie sicher, dass das richtige Netzkabel mitgeliefert wird. Die elektrischen Spezifikationen entnehmen Sie bitte dem Typenschild auf der Wärmepumpe. Bitte notieren Sie sich den angegebenen aktuellen Nennwert. Die Wärmepumpe benötigt keine Anschlussdose; Der

Anschluss erfolgt innerhalb der elektrischen Kammer der Wärmepumpe. Die Leitungen können direkt an den Wärmepumpenmantel angeschlossen werden.

- 4. Es wird empfohlen, PVC-Schläuche für das Stromkabel zu verwenden.
- 5. Bei niedrigem Wasserdruck wird das Wasser mit einer Druckerhöhungspumpe gepumpt.
- 6. Für den Wassereinlass wird ein Filter benötigt.
- 7. Die Rohre sollten isoliert sein, um Wärmeverluste zu reduzieren.

Hinweis: Um die Wartung zu erleichtern, empfehlen wir die Installation von Absperrventilen an den Zulauf- und Ablaufanschlüssen.

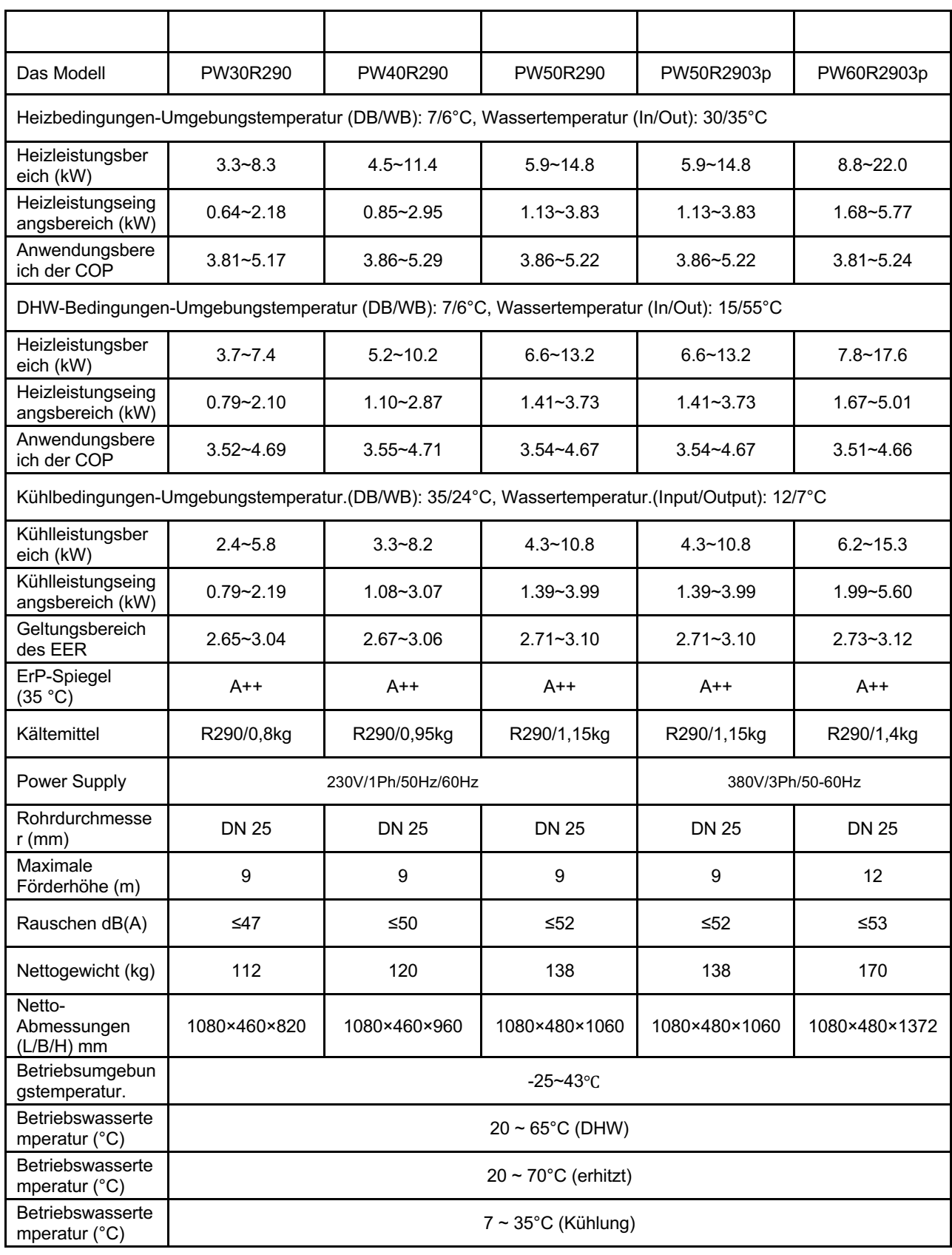

#### **Anmerkungen:**

Die oben genannten Designs und Spezifikationen können ohne vorherige Ankündigung geändert werden.

Detaillierte Spezifikationen des Geräts entnehmen Sie bitte dem Typenschild auf dem Gerät.

Es muss ordnungsgemäß installiert werden, um einen sicheren Betrieb zu gewährleisten. Die Anforderungen an Wärmepumpen umfassen:

- 1. Abmessungen der Schlüsselverbindungen.
- 2. Montage vor Ort (falls erforderlich).
- 3. Geeignete Lage und Durchfahrtshöhe des Standorts.
- 4. Die richtigen Drähte.
- 5. Ausreichend Wasser.

Diese Broschüre enthält die erforderlichen Informationen, um diese Anforderungen zu erfüllen. Überprüfen Sie alle Anwendungen und den Installationsvorgang gründlich, bevor Sie mit der Installation fortfahren.

### **Grösse:**

**Einheit: mm**

### **PW30**

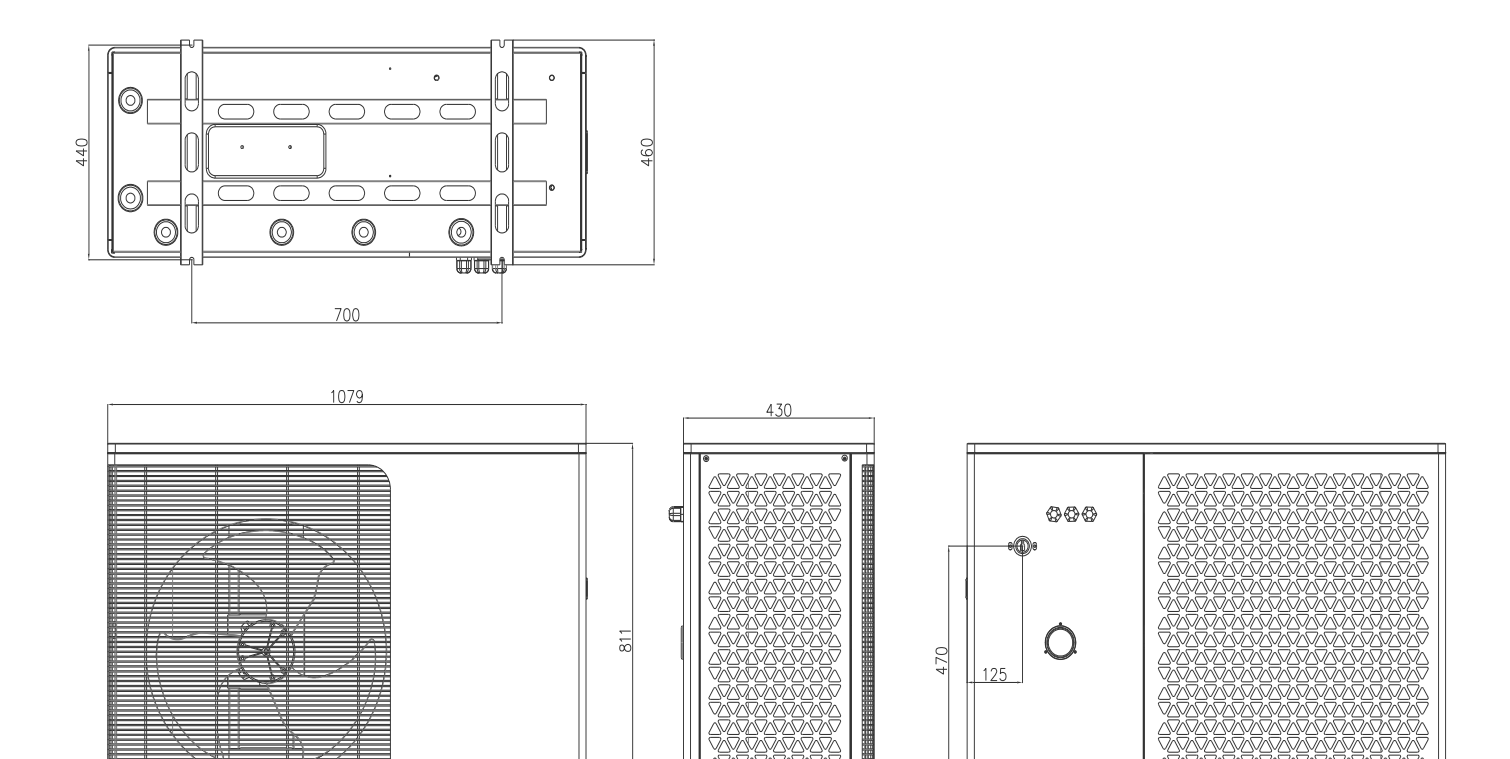

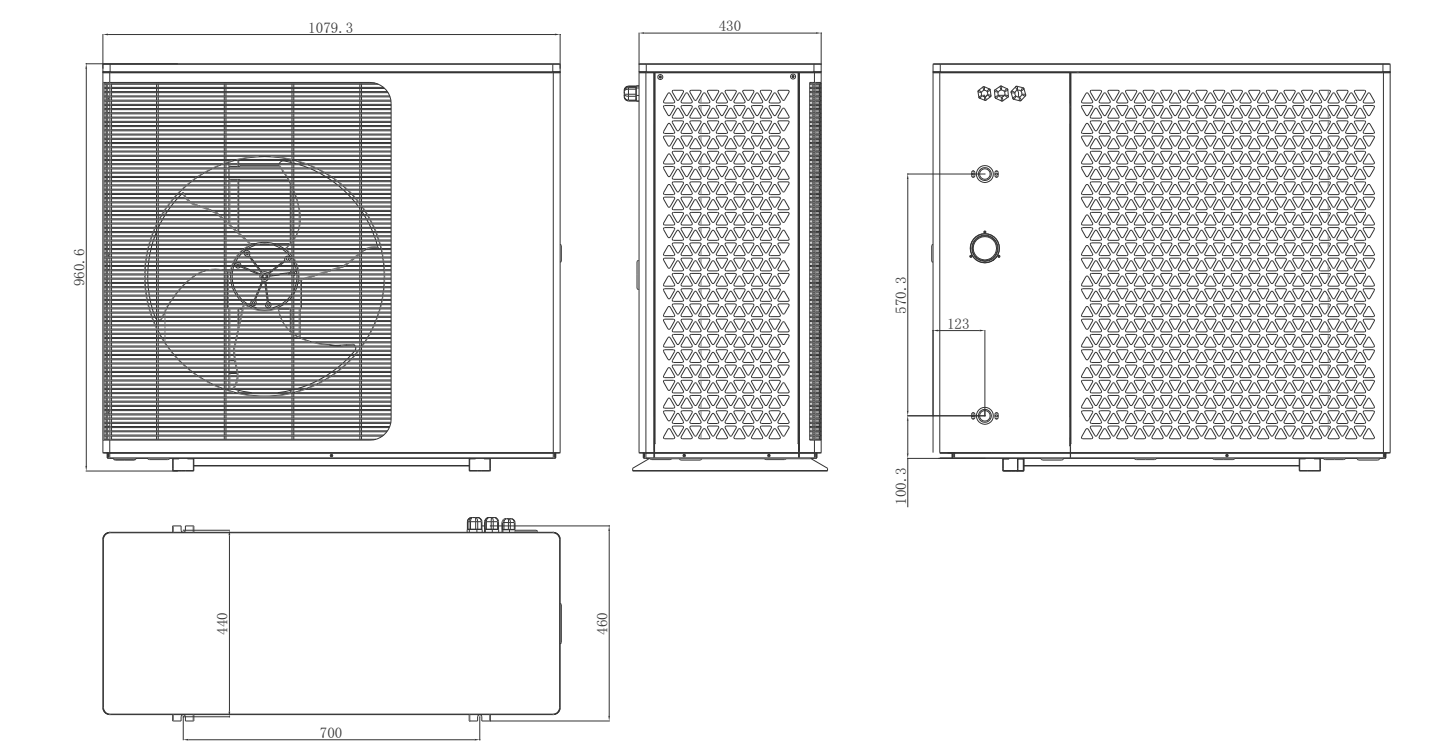

# **PW50**

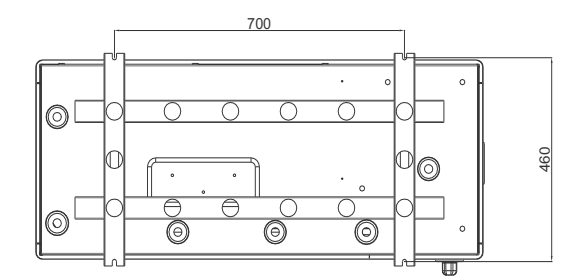

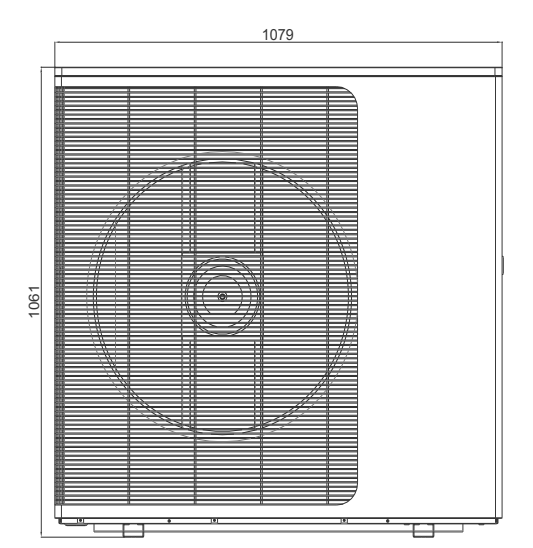

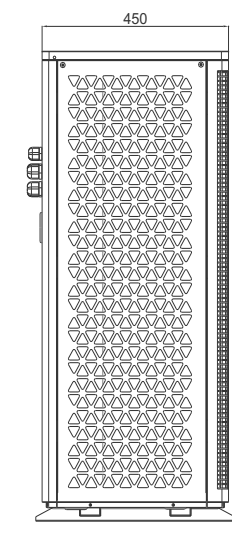

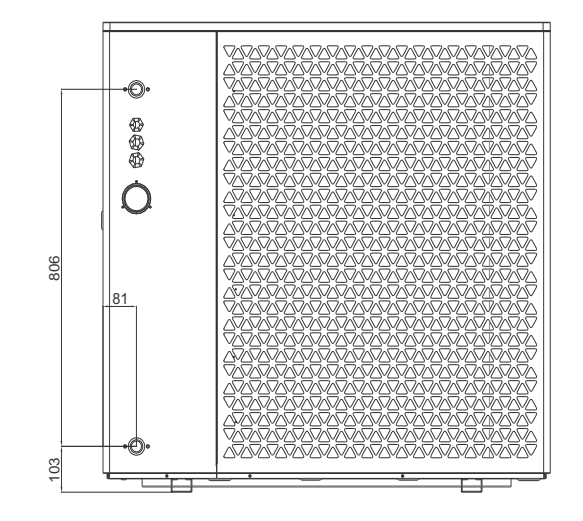

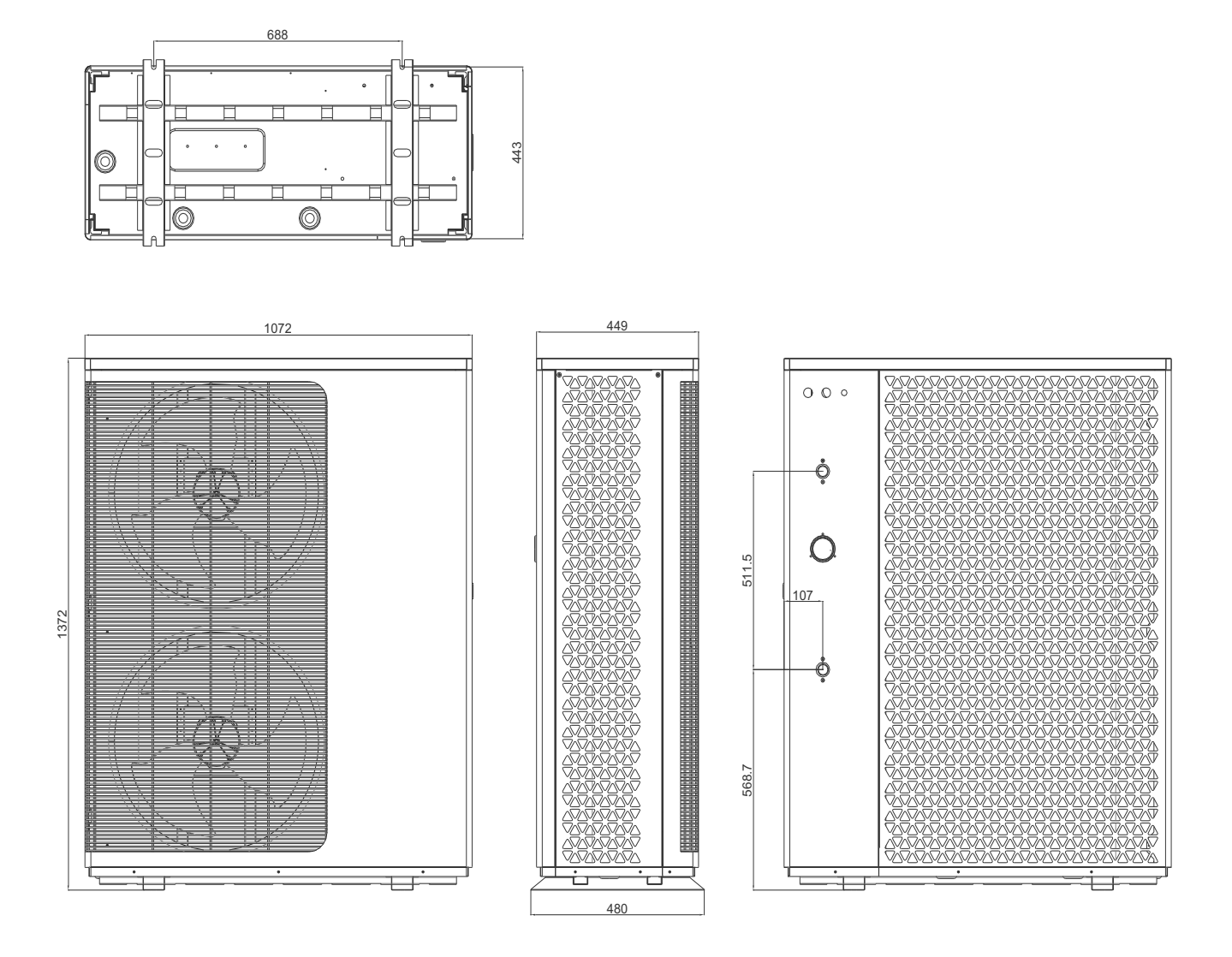

# **Zersetzungsdiagramm**

**PW030/40**

# **PW050-DKZLRS-E/S PW050-DKZLRS-E**

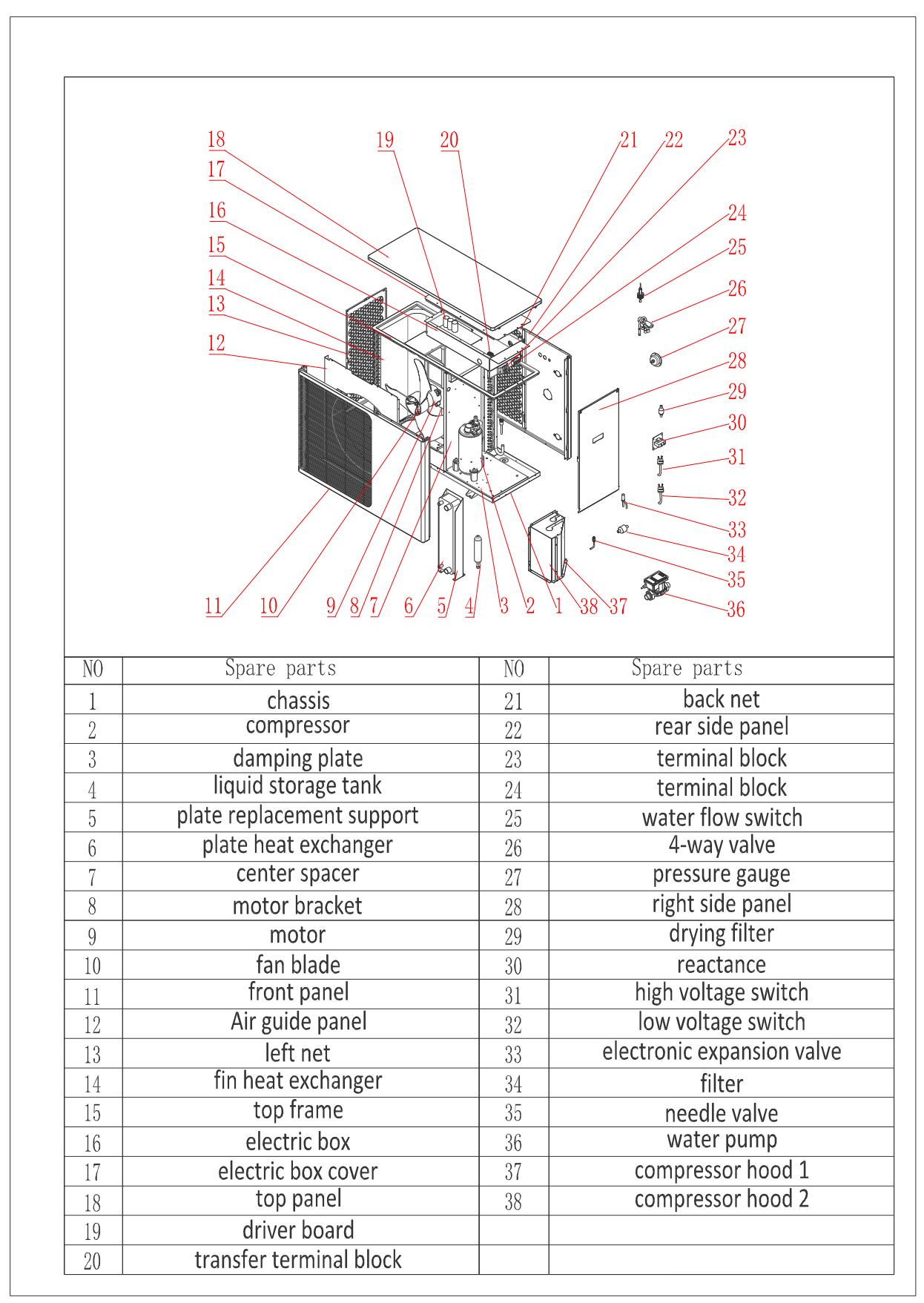

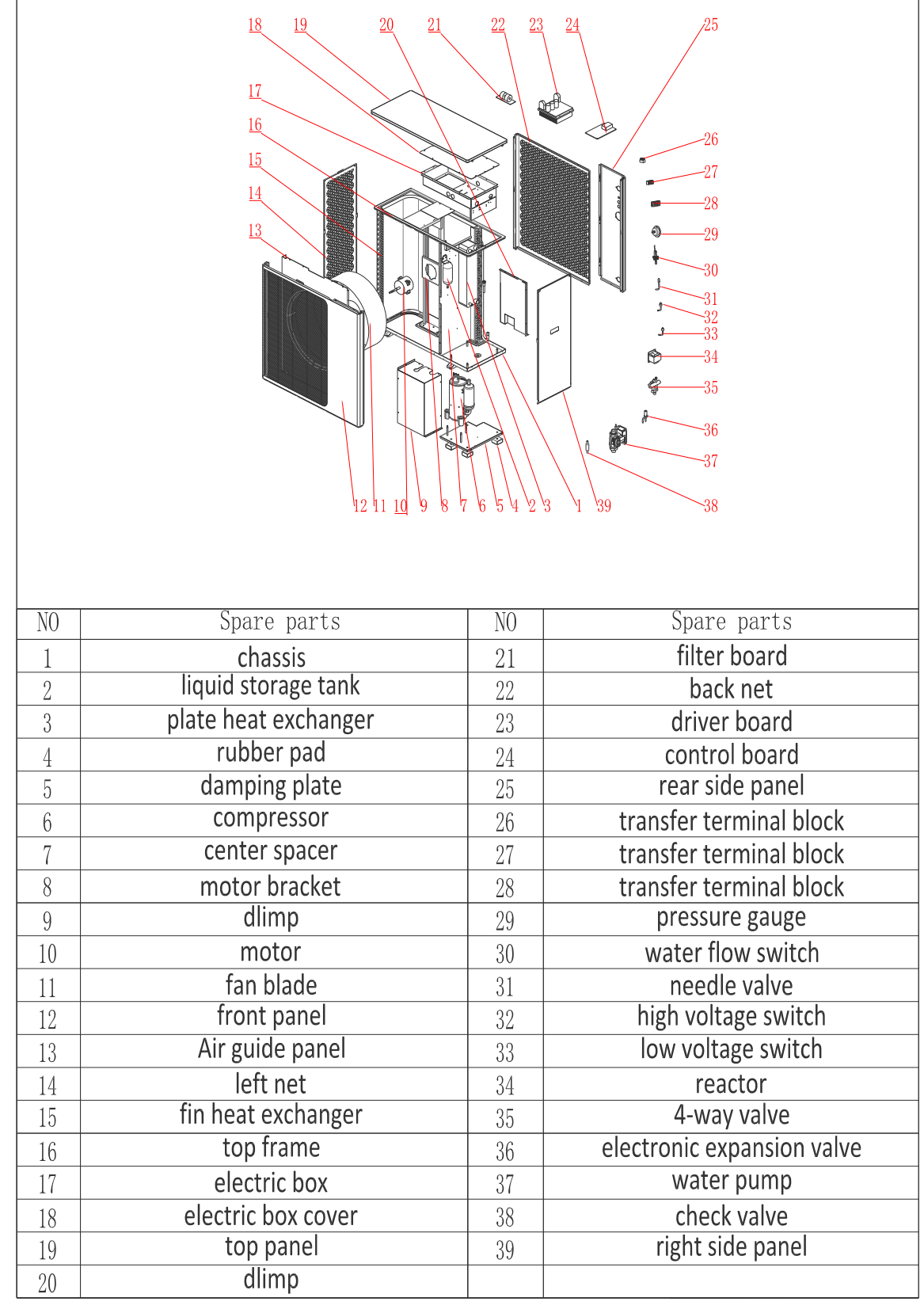

**PW60**

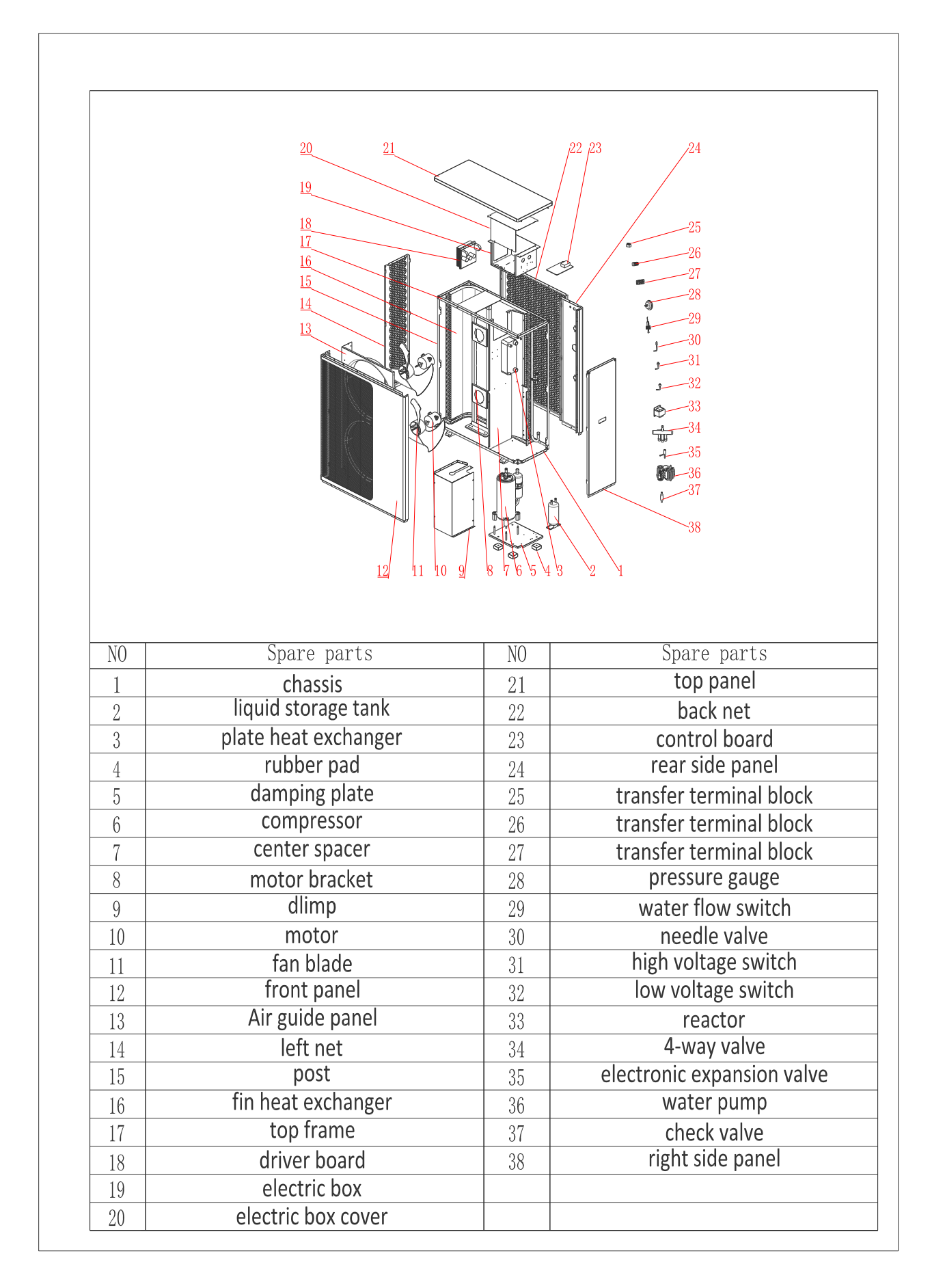

### **EINBAUORT**

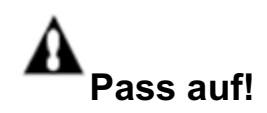

1. Installieren Sie die Wärmepumpe nicht in der Nähe von gefährlichen Materialien und Räumlichkeiten

2. Installieren Sie die Wärmepumpe nicht unter einem tief geneigten Dach ohne Abfluss, da die Abflussrinne das mit Schmutz vermischte Regenwasser durch die Wärmepumpe zwingen würde.

3. Platzieren Sie die Wärmepumpe auf einer flachen und leicht geneigten Oberfläche wie Beton oder vorgefertigten Platten. Dies ermöglicht eine ordnungsgemäße Ableitung von Kondenswasser und Regenwasser aus dem Boden der Anlage. Wenn möglich, sollten die Platten auf der gleichen Ebene oder etwas höher wie die Filteranlagen/-geräte platziert werden.

### **Details zur Installation**

Alle in den folgenden Abschnitten angegebenen Kriterien geben die Mindestlücke wieder. Es ist jedoch auch erforderlich, jede Anlage unter Berücksichtigung der wichtigsten örtlichen Gegebenheiten wie Nähe und Höhe der Wände sowie der Nähe zum öffentlichen Zugangsbereich zu bewerten. Die Wärmepumpe muss für Wartungs- und Inspektionszwecke auf allen Seiten mit Freiraum ausgestattet sein.

- 1. Der Einbaubereich der Wärmepumpe muss gut belüftet sein und der Lufteinlass/-auslass darf nicht blockiert werden.
- 2. Der Installationsbereich muss über eine gute Entwässerung verfügen und auf einem soliden Fundament aufgebaut sein.
- 3. Installieren Sie das Gerät nicht in Bereichen, in denen sich Verunreinigungen wie korrosive Gase (Chlor oder Säure), Staub, Sand und Blätter ansammeln.
- 4. Um die Wartung und Fehlersuche zu erleichtern, sollten die Hindernisse um die Anlage nicht kleiner als 1 m sein. Und es gibt keine Hindernisse in einem vertikalen Bereich von 2 m von der Lüftungsanlage. (siehe Bild 1)

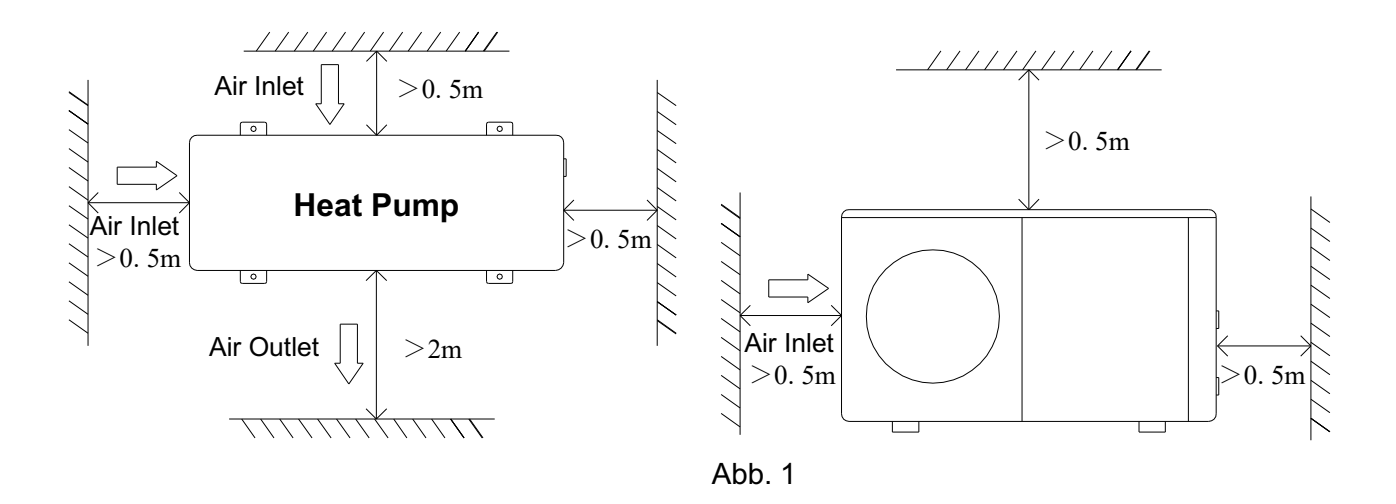

- 5. Wärmepumpen müssen mit stoßfesten Buchsen ausgestattet werden, um Vibrationen und/oder Unwuchten zu verhindern.
- 6. Auch wenn der Controller wasserdicht ist, sollte darauf geachtet werden, direktes Sonnenlicht und hohe Temperaturen zu vermeiden. Darüber hinaus sollte die Platzierung der Wärmepumpe eine qualitativ hochwertige Beobachtung des Reglers gewährleisten.
- 7. Die Wasserleitungen müssen mit geeigneten Halterungen ausgestattet sein, um Schäden durch Vibrationen zu vermeiden. Der Leitungswasserdruck sollte über 196 kpa gehalten werden. Ansonsten sollte eine Druckerhöhungspumpe installiert werden.
- 8. Der zulässige Betriebsspannungsbereich sollte innerhalb von ± 10% der Nennspannung liegen.
	- l Aus Sicherheitsgründen muss das Wärmepumpenaggregat geerdet werden.

### **Entwässerung und Kondensation**

Während des Betriebs der Anlage kondensiert der Verdampfer und wird entsprechend der Umgebungstemperatur mit konstanter Geschwindigkeit abgelassen. Und Luftfeuchtigkeit. Je feuchter die Umgebungsbedingungen sind, desto mehr Kondensation tritt auf. Der Boden des Gerätes dient als Schale und sammelt Regen- und Kondenswasser. Halten Sie die Entwässerungsöffnung am Boden der Gerätebasis immer frei von Spänen.

### **Vorgeschlagene Installationsmethode**

DC-Wärmepumpen mit variabler Frequenz können Heizung/Kühlung und Warmwasser liefern. Fußbodenheizungskreisläufe und Radiatoren werden für die Raumheizung und Gebläsekonvektoren für die Raumkühlung verwendet. Die Warmwasserversorgung erfolgt über einen an eine Wärmepumpe angeschlossenen Warmwasserspeicher.

DC Frequenzumwandlungswärmepumpe mit eingebauter Hauptumwälzpumpe. Bei der Installation des Gerätes sollte der Installateur die Wärmepumpe mit anderen Komponenten verbinden,

einschließlich Puffertank (für Raumheizung/-kühlung) und Wasserspeicher (für Warmwasser). Externes Zubehör ist ebenfalls erforderlich, einschließlich Sicherheitsventil, Wassereinlassventil und Dreiwegeventil. Der Speichertank sollte mit einem Temperatursensor ausgestattet werden. Im DHW-Tank oder Puffertank kann eine zusätzliche elektrische Heizung installiert werden, die ein Steuersignal von der Wärmepumpe erhält.

- 1) Das Systeminstallationsdiagramm ist in Abbildung 2, Abbildung 3 dargestellt.
- 2) Dreiwegeventil: Für den häuslichen Warmwassermodus wird das Dreiwegeventil elektrifiziert. Für Fußbodenheizung oder Kühlung ist das 3-Wege-Ventil geschlossen.
- 3) Wenn weder Heizung (oder Kühlung) noch Warmwasser die eingestellte Temperatur erreichen. Warmes Wasser wird bevorzugt.
- 4) Warmwasserspeicher mit Spule für häusliches Warmwasser sollte speziell angepasst werden.

5) Die Wärmeübertragungskapazität der Spule sollte ≥ die Nennwärmekapazität der Wärmepumpe sein.

- **6) Die Einheit wird betriebsbereit geliefert und mit R290 Kältemittel gefüllt.**
- **7) R290 Kältemittel sind entzündlich und explosiv und dürfen nicht in Umgebungen mit Betriebs- oder potentiellen Zündquellen installiert werden.**

# **Schematische Darstellung der Sekundärzirkulationsvorrichtung**

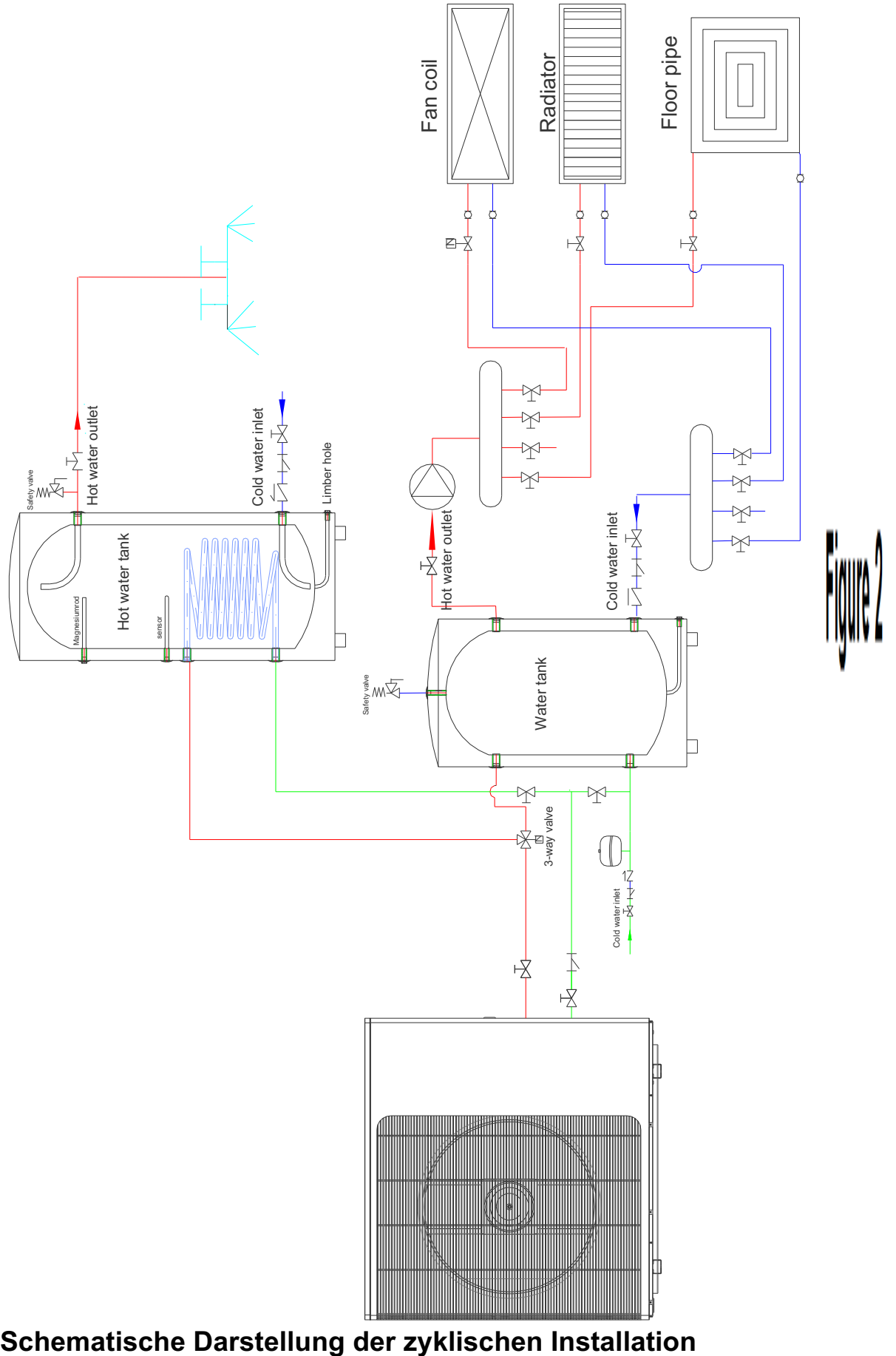

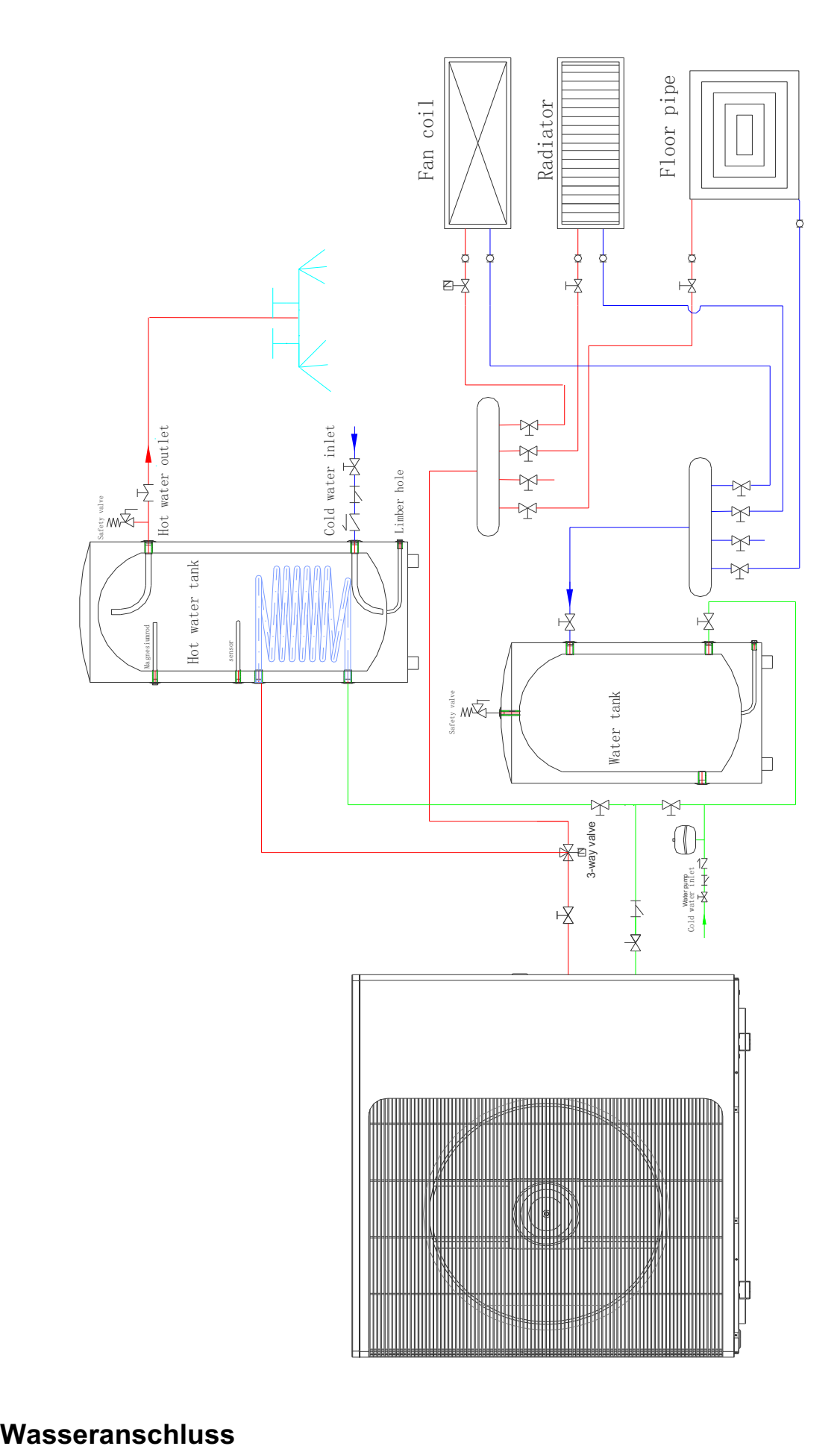

### **Wasseranschluss an der Wärmepumpe**

Es wird empfohlen, die Schnellkupplung an den Ein- und Auslaufanschlüssen zu montieren. Für die Wärmepumpenrohre wird ein Edelstahl- oder PPR-Rohr empfohlen. Die Wasserein- und austrittsanschlüsse der Wärmepumpe werden mit Edelstahl- oder PPR-Rohrverbindungsstücken ausgeführt.

eis-Stellen Sie sicher, dass Durchflussanforderungen und Leitungswasserumsatz durch die Installation zusätzlicher Wärmepumpen und Rohrleitungsbegrenzungen aufrechterhalten werden.

# **Anforderungen an die Rohrinstallation**

- 1. Wenn der Wasserdruck 490Kpa übersteigt, verwenden Sie bitte ein Druckminderventil, um den Wasserdruck unter 294Kpa zu senken.
- 2. Jede Komponente, die an das Gerät angeschlossen ist, muss lose verbunden und mit einem Zwischenventil ausgestattet werden.
- 3. Stellen Sie sicher, dass alle Rohre ordnungsgemäß fertiggestellt sind, und führen Sie dann eine Leckage- und Druckprüfung durch.
- 4. Alle Rohre und Formstücke müssen isoliert sein, um Wärmeverluste zu vermeiden.
- 5. Am tiefsten Punkt des Systems wird ein Ablassventil installiert, um das System unter Frostbedingungen ablassen zu können (Frostschutz).
- 6. Installieren Sie ein Rückschlagventil am Ablaufanschluss, um zu verhindern, dass die Pumpe beim Stoppen des Siphons absaugt.
- 7. Um den Gegendruck zu reduzieren, sollten die Rohre horizontal verlegt werden
- 8. Und minimieren Sie die Kniestücke (90-Grad-Verbindung). Bypass-Ventile einbauen, wenn höhere Durchflussraten erforderlich sind

# **Elektrischer Anschluss**

Warnung-Gefahr von Stromschlag oder Stromschlag.

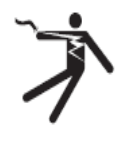

Stellen Sie sicher, dass alle Hochspannungskreise getrennt sind, bevor Sie mit der Installation der Wärmepumpe beginnen. Der Kontakt mit diesen Schaltkreisen kann aufgrund eines Stromschlags zum Tod oder zu schweren Verletzungen von Benutzern,

Installateuren oder anderen Personen sowie zu Sachschäden führen.

ACHTUNG-Bei der Reparatur der Wärmepumpe, markieren Sie alle Drähte vor dem Trennen.

Eine falsche Verdrahtung kann zu einem fehlerhaften und gefährlichen Betrieb führen. Überprüfen Sie nach der Reparatur und stellen Sie den ordnungsgemäßen Betrieb sicher.

# **Power Supply**

- 1. Wenn die Versorgungsspannung zu niedrig oder zu hoch ist, kann es aufgrund des hohen Einschaltstroms beim Anfahren zu Schäden und/oder zu einem instabilen Betrieb der Wärmepumpeneinheit kommen.
- 2. Die Mindestanlaufspannung sollte mehr als 90% der Nennspannung betragen. Der zulässige Betriebsspannungsbereich sollte innerhalb von ± 10% der Nennspannung liegen.
- 3. Stellen Sie sicher, dass die Kabelspezifikationen den richtigen Anforderungen für eine bestimmte Installation entsprechen. Der Abstand zwischen dem Einbauort und dem Netzteil beeinflusst die Kabeldicke. Wählen Sie Kabel, Leistungsschalter und Trennschalter gemäß den örtlichen elektrischen Normen aus.

# **Erdungs- und Überstromschutz**

Um einen Stromschlag zu vermeiden, wenn das Gerät ausläuft, installieren Sie eine Wärmepumpe gemäß den örtlichen elektrischen Normen.

- 1. Unterbrechen Sie die Spannungsversorgung der Wärmepumpe nicht häufig, da dies zu einer verkürzten Lebensdauer der Wärmepumpe führen kann.
- 2. Stellen Sie bei der Installation des Überstromschutzes sicher, dass der richtige Nennstrom für diese spezielle Installation eingehalten wird.
- 3. Wenn eine zusätzliche Zusatzheizung durch eine Wärmepumpensteuerung gesteuert werden soll, muss das Relais (oder die Stromversorgung) der Zusatzheizung an den entsprechenden Ausgang der Steuerung angeschlossen werden.

# **Elektrischer Schaltplan**

#### COMP  $\left(\frac{1}{2}\right)^2$ ᇵ 803004-3001 Ring Magnet<br>Magnet **CN-RAT1**<br>CN-RAT1 읚 CN-RAT2 One line<br>Onector SW1-1 向闷 IJ Le el Control<br>Control<br>Banel  $2 - LMS$ DC inverter heat pump circuit diagram <u>elitä</u>  $\frac{1}{\sqrt{2}}$ CN4  $2001 \leq$ Josues ainssaid MOT DC FAN Main board **Heating Coil Senso** H, 圖<br>< ᄛ 회 Water Trank Senso Fļ ᄛ Water Inle 14 Discharging Ser  $\overline{z}$   $\sqrt{\frac{6}{9}}$ ■ ミミコ ミット  $\overline{\mathbb{R}}\oplus$ 넓 RESET O<br>TOOLD OND<br>CRD OND O Suction gas senso  $\frac{1}{\alpha}$ Cooling Coil S , cw<br>| <mark>Main EEV</mark> CC1010B া৽ **Ambient Sensor** å. **SEGND** 법백일일 Water Outlet Sensor <u>leeo leeo </u> AC-N<sup>D</sup> gY3  $\mathbb{T}$ ا په د<br>د ىد i<br>\*\*\* SG E<br>E Ex4 **RY2** RY6 ∯ֲ GND ┐  $EVU$ **GUTT** gua eur<sub>2</sub> out **SUT** lg E **SUT**  $GND$ Water tank heater S-Way Valve 4-Way Valve Circul.Pump Chassis Cranks haft E-Heater Water tank<br>heater Ô E-Heater<sub>N</sub> D **MO=2-1/MS** DC<sub>Pump</sub> 3-way<br>valve س∣ Ş Neutra<br>line **All Current**<br>Current<br>Transformer Linkag Current<br>Transforms  $^{\circledR}$ ں switch Ę 日日日 COM |တ AC220V/50Hz  $\oplus$ Ð lz|⊕ Φ ŧ  $\frac{1}{2}$  $_{\oplus}$ |⊕∥⊕  $^{\circ}$

# **1.Einphasensystem (PW30/40)**

# **2.Einphasensystem (PW50)**

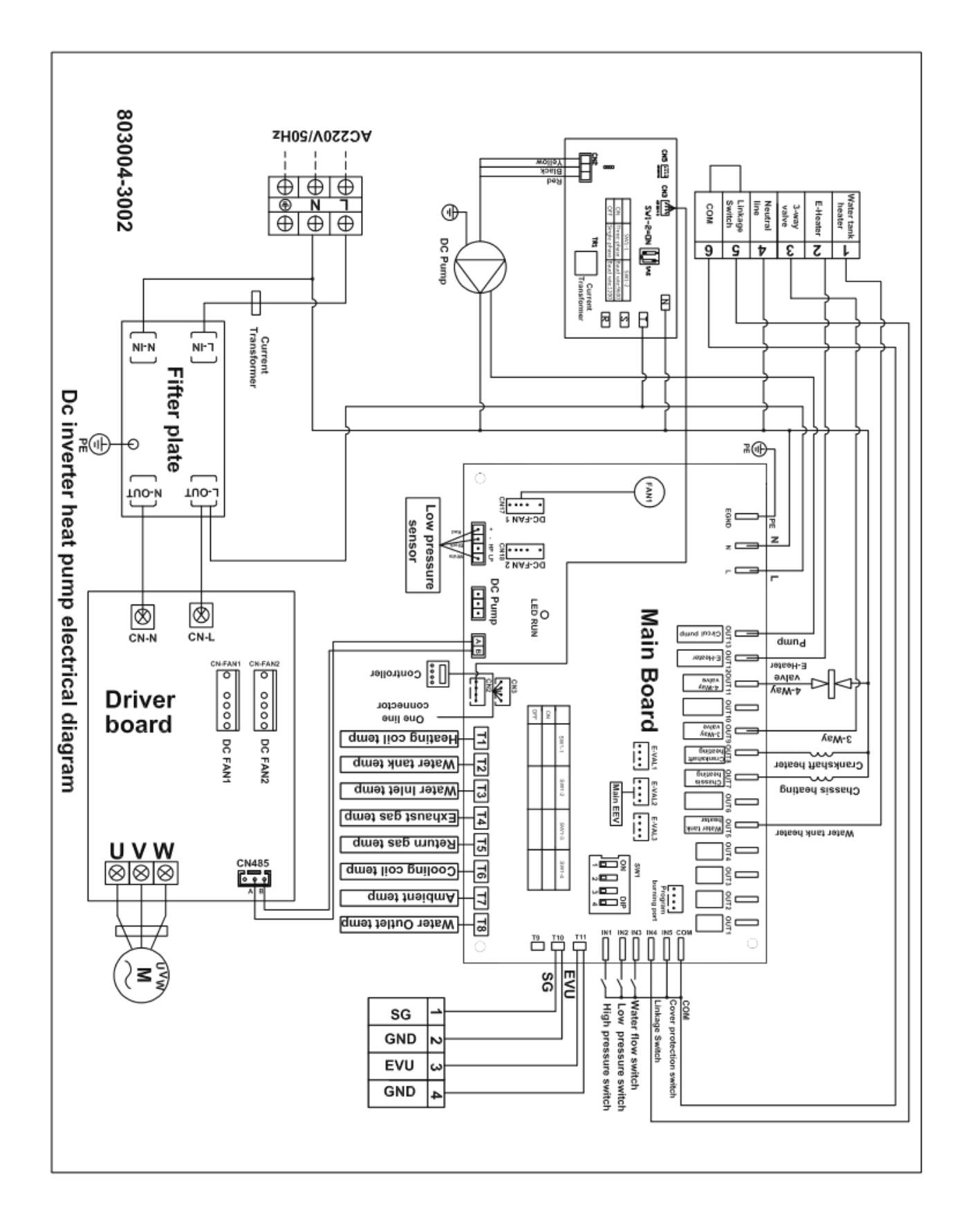

# **3.Dreiphasensystem (PW50/60)**

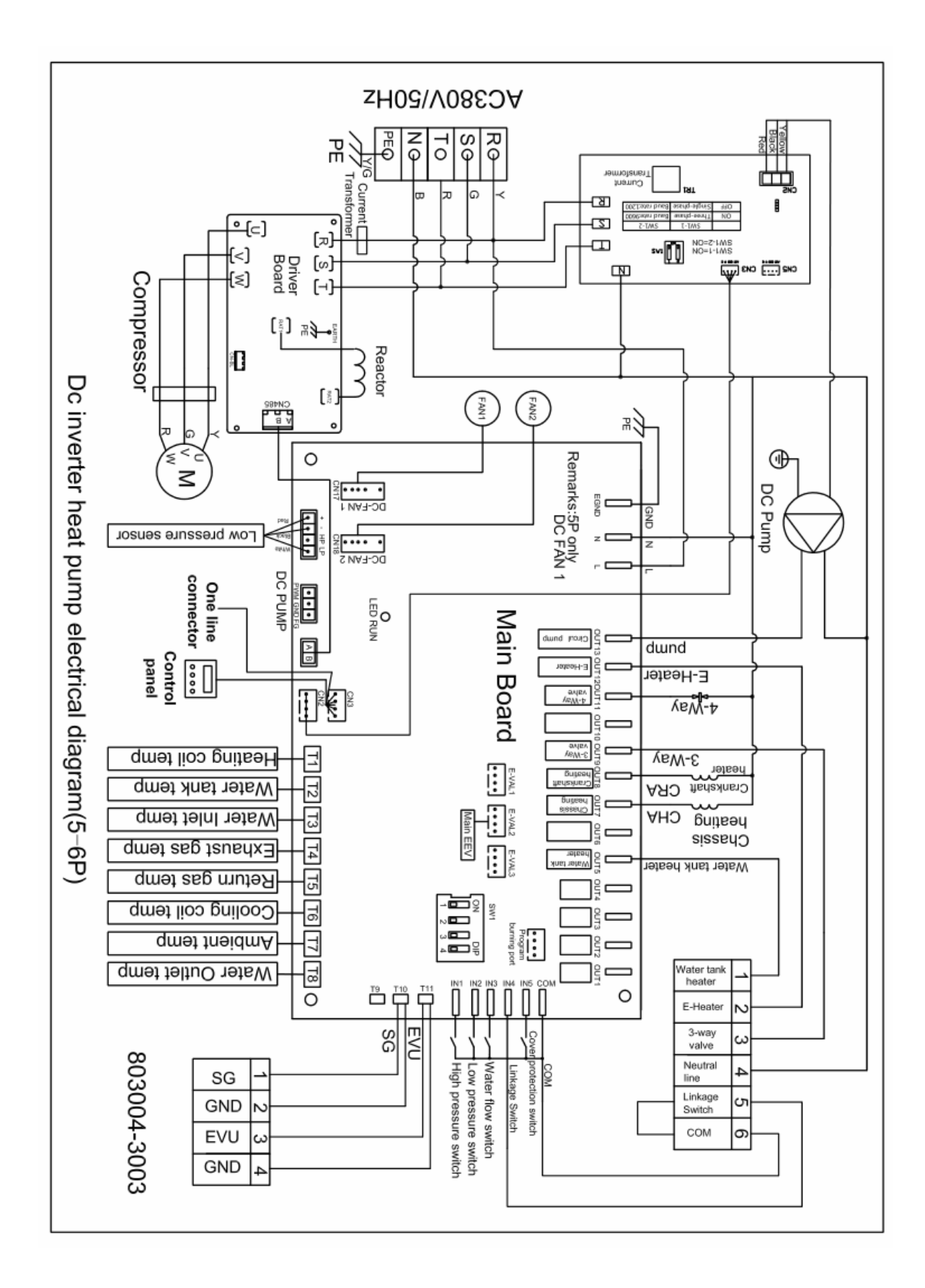

# **Abschnitt 3 Betrieb der Wärmepumpe**

**Controller Panel**

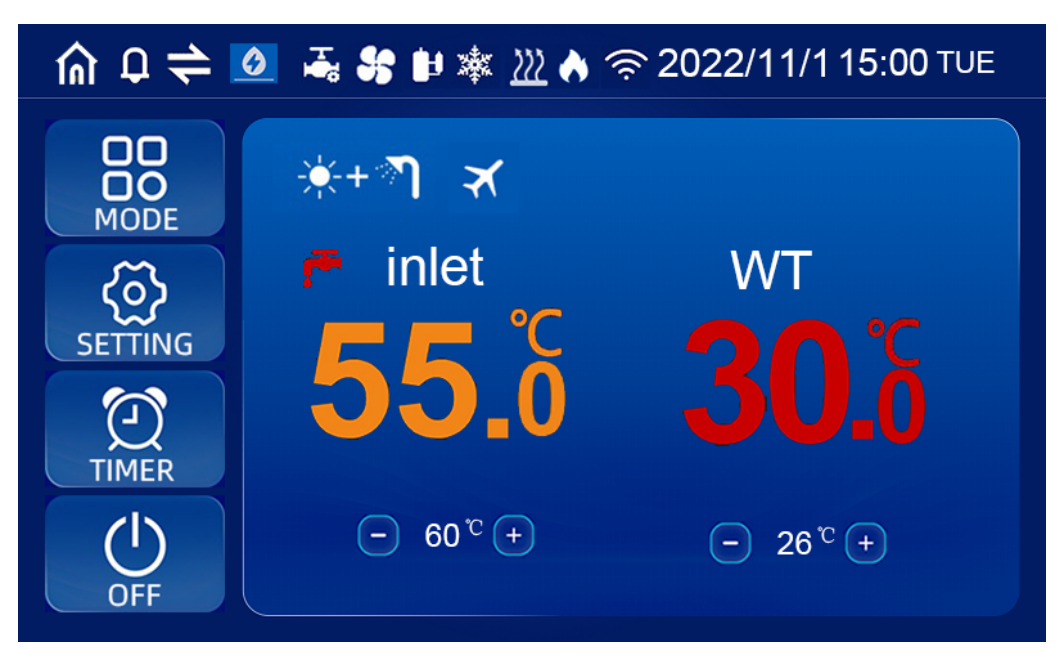

# **1. Icons anzeigen**

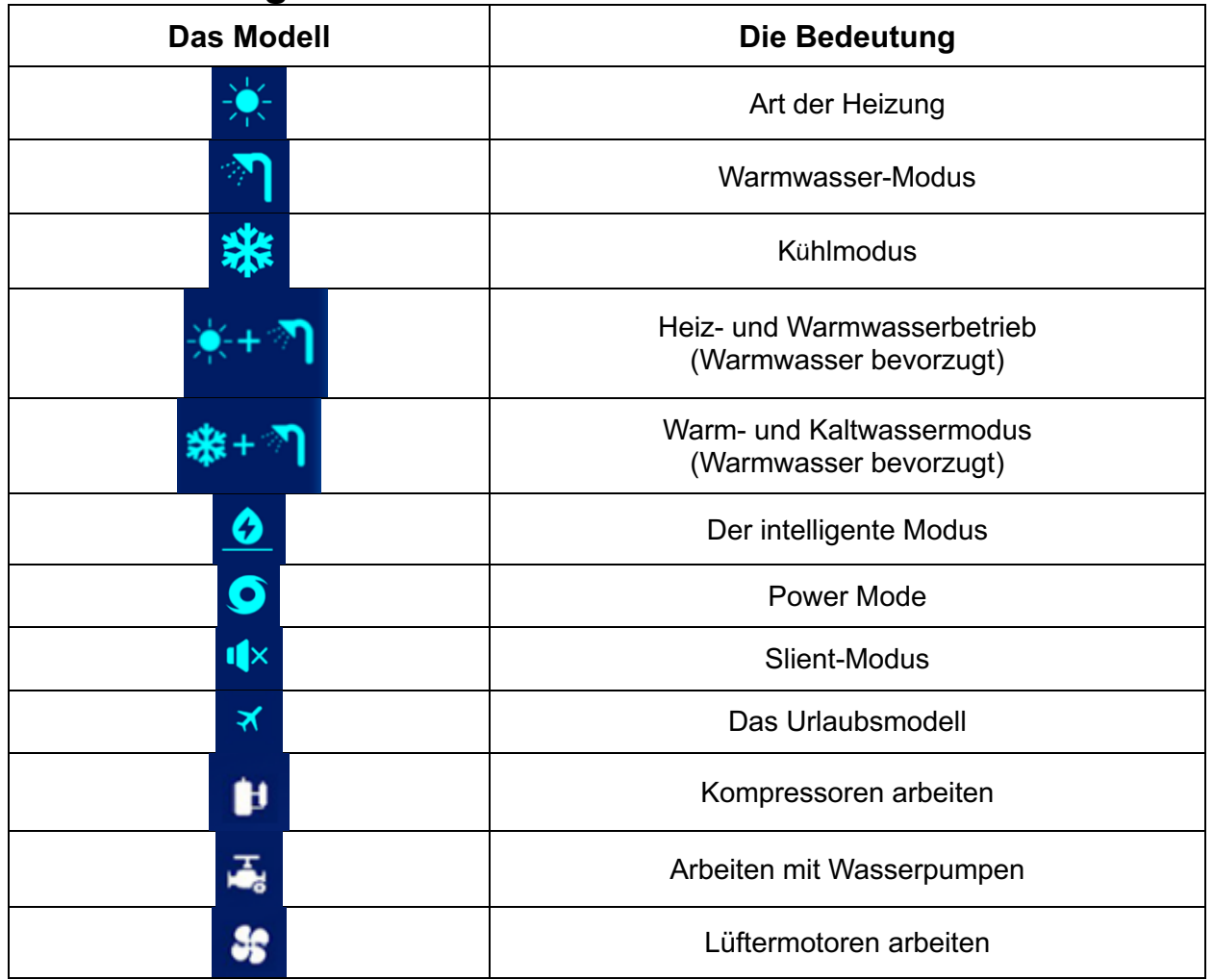

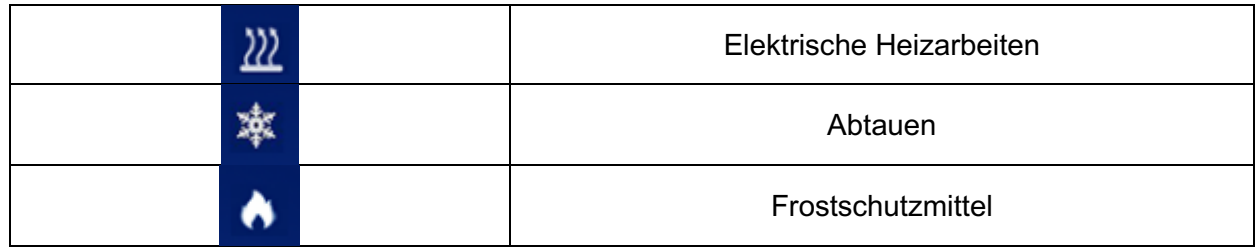

# **2. Definition der Schaltflächen**

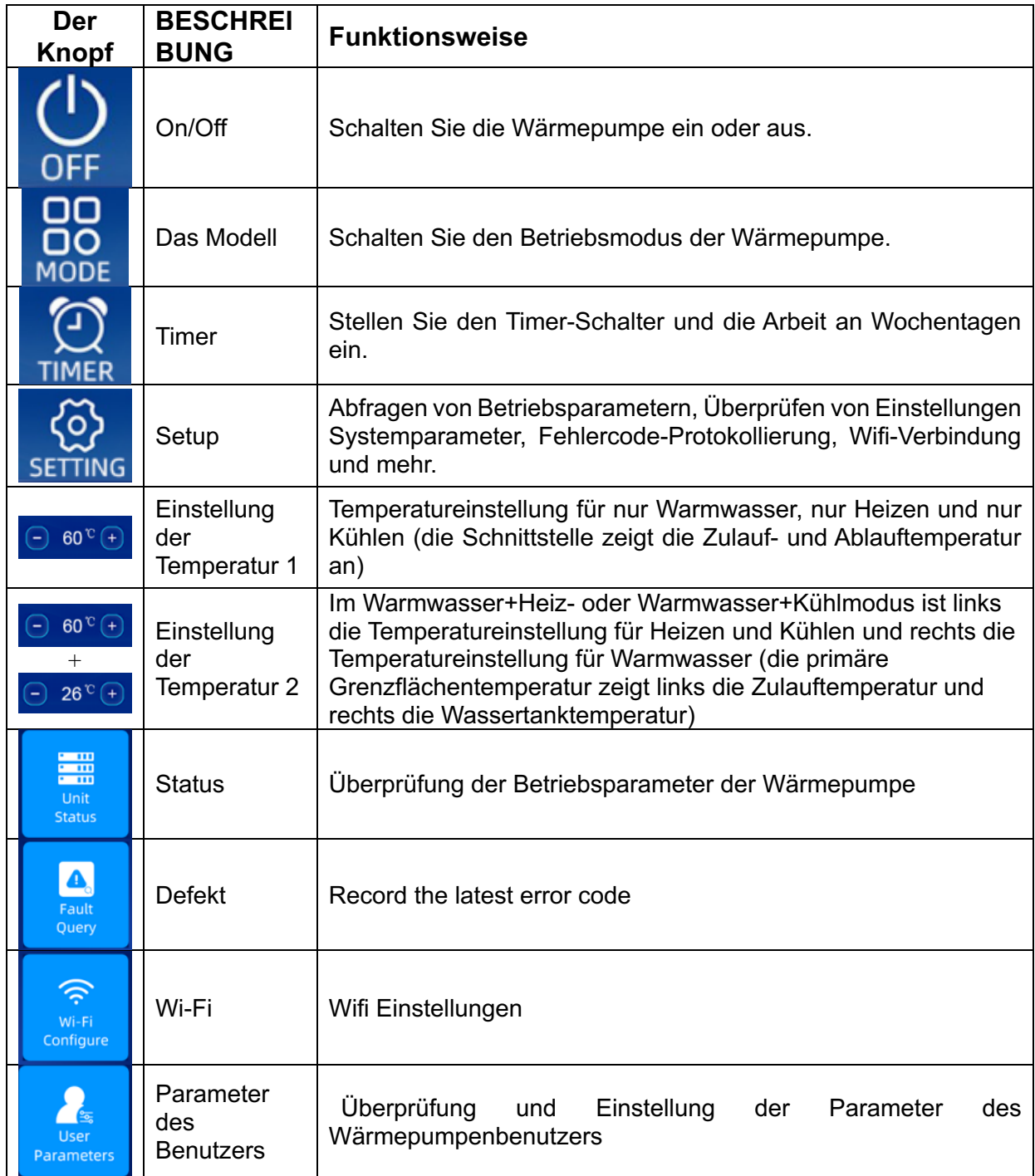

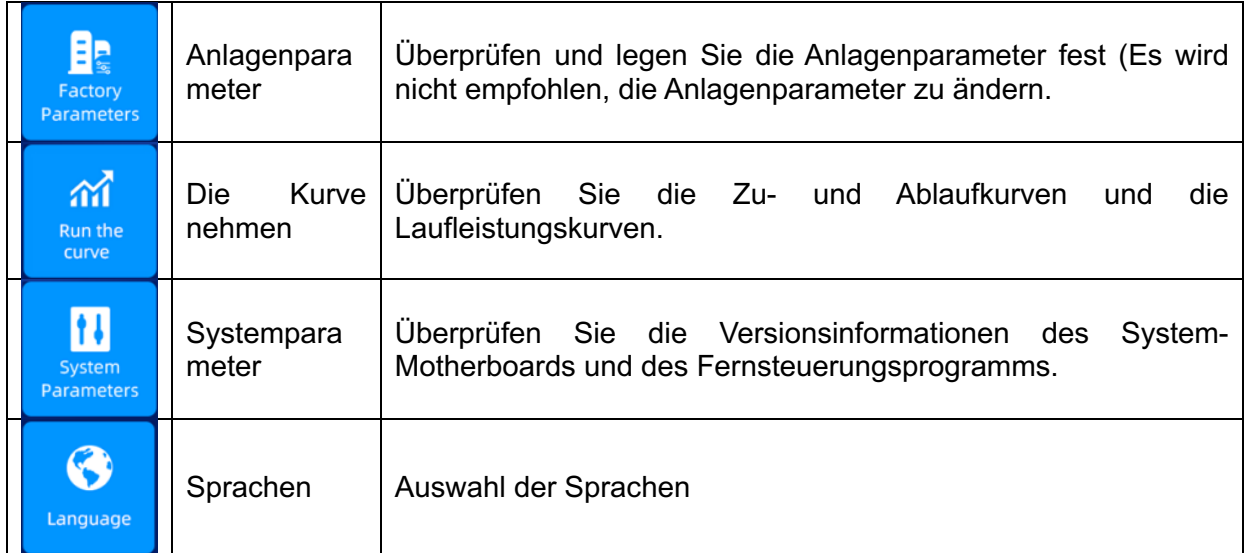

# **3. Betrieb des Liniencontrollers**

# **3.1.Start/Stopp der Wärmepumpe**

Halten Sie in der Hauptschnittstelle die Taste "On/Off" für 1 Sekunde gedrückt und das Popup-Fenster "Start Confirmation" erscheint. Nach der Bestätigung des Starts wird das Modus-Symbol im Startzustand, nicht jedoch im Abschaltzustand angezeigt.

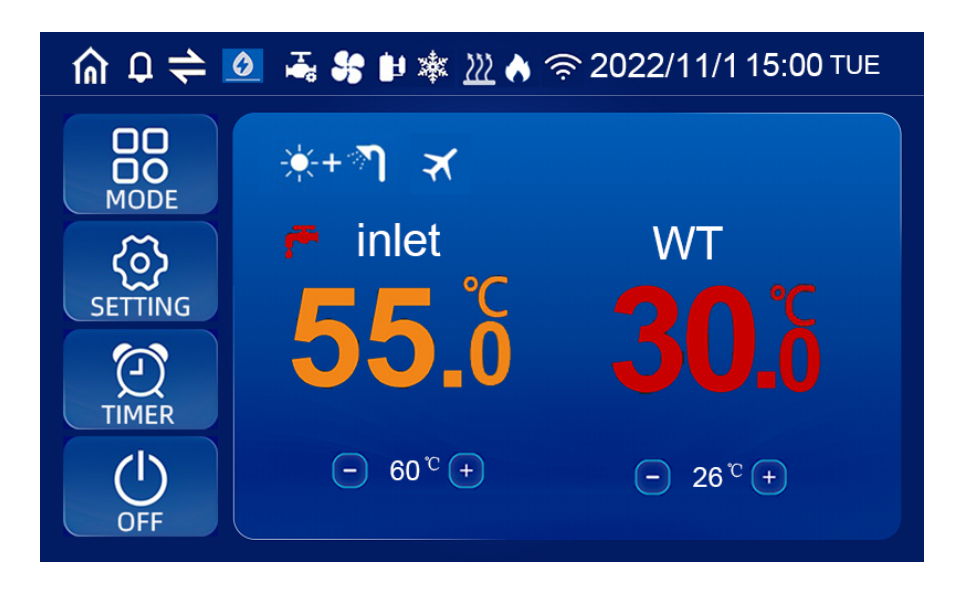

# **3.2. Stellen Sie die Zielwassertemperatur ein**

Im Einzelmodus (nur Kühlen, nur Heizen, nur Warmwasser) klicken Sie auf "+" und "-" auf der Hauptschnittstelle, um die gewünschte Temperatur einzustellen; Im Dual-Modus (Heizung + Warmwasser, Kühlung + Warmwasser) klicken Sie auf "+" und "-" auf der linken Seite der Hauptschnittstelle, um die gewünschte Heiz- und Kühltemperatur einzustellen; Klicken Sie auf "+" und "-" auf der rechten Seite, um die gewünschte

Warmwassertemperatur einzustellen.

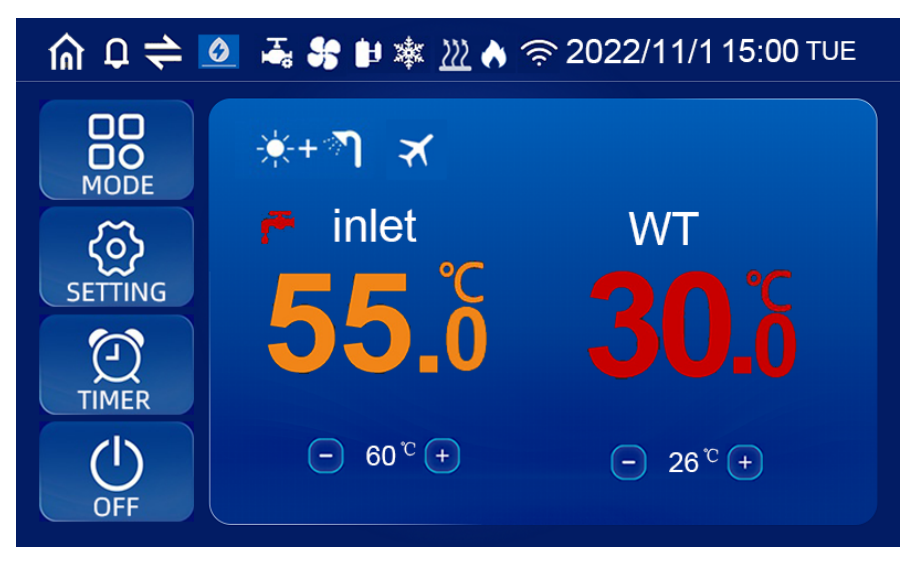

# **3.3. Betriebsmoduseinstellungen/Betriebsmodusauswahl**

Halten Sie in der Hauptschnittstelle die Taste "Modus" für 1 Sekunde gedrückt, geben Sie den Betriebsmodus, den Frequenzmodus und die Urlaubsmodusauswahlschnittstelle ein und wählen Sie den erforderlichen Gerätebetriebsmodus (Parametereinstellungsmodus) und den Frequenzmodus aus;

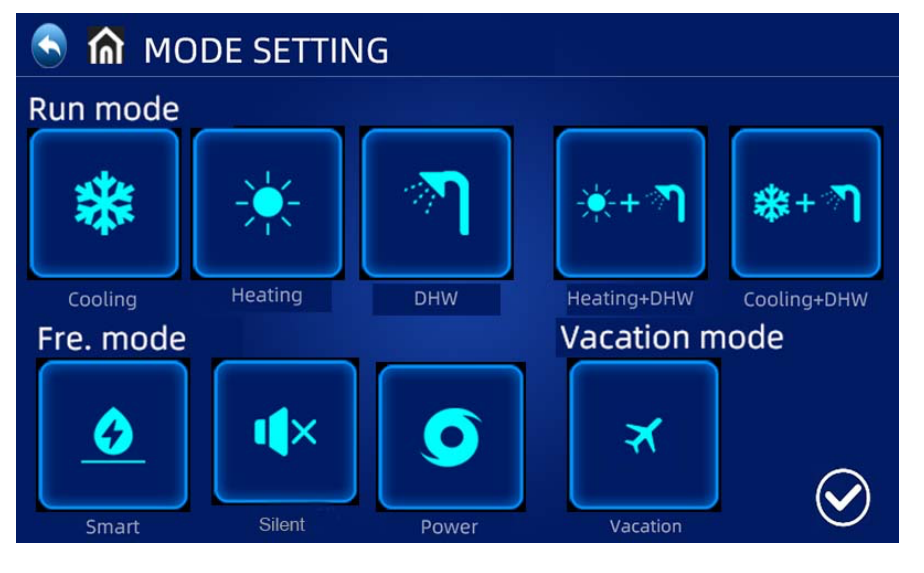

Klicken Sie auf "Modus" in der Einstellungsschnittstelle, um die Laufmodusauswahlschnittstelle einzugeben;

Beschreibung der Betriebsarten: Im Normalmodus stehen die Wärmepumpen in intelligenten, leistungsstarken und leisen Betriebszuständen zur Verfügung.

Beschreibung des Urlaubsmodus: Wenn dieser Modus aktiviert ist, wird die Wärmepumpe nur im Heizmodus betrieben und die Zieltemperatur wird auf Urlaub gesetzt;

# **3.4. Uhreneinstellung:**

Drücken Sie in der **Hauptschnittstelle die** 

Eingabetakteinstellungsschnittstelle, wie unten gezeigt.

- Drücken Sie das Datum (Spalte Jahr/Monat/Tag) oder die Stunde (Spalte Stunde:Minute) und die Eingabewerte werden auf der Tastatur angezeigt. Wechseln Sie von Montag nach Wochentag (Wochentagspalte) Auf Sun.
- Drücken Sie die Bestätigungsschaltfläche zum Speichern und Beenden oder die Abbruchschaltfläche zum Beenden ohne Speichern.

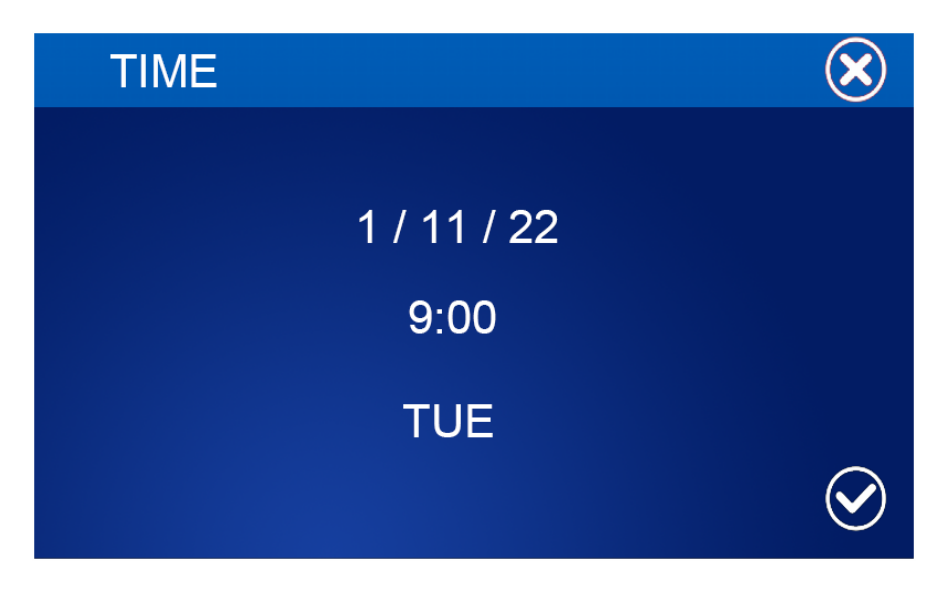

# **3.5. Timer-Einstellungen:**

Drücken Sie in der Hauptschnittstelle die Timer-Taste, um die Timing-Einstellschnittstelle einzugeben.

In der Spalte "Woche" kann der Benutzer den Wochentag auswählen, an dem der Timerwechsel durchgeführt werden soll. Wenn die Wochentaste (von Montag bis Sonntag) die Hervorhebung auf Weiß ändert, wird der Timer am selben Tag ausgeführt. Wenn die Wochentaste grau wird, läuft der Timer nicht an diesem Tag.

In der Timerleiste kann der Benutzer bis zu 4 Timerpaare einstellen

Der Timer ist ungültig, wenn die Öffnungszeit gleich der Schließzeit im selben Timer ist.

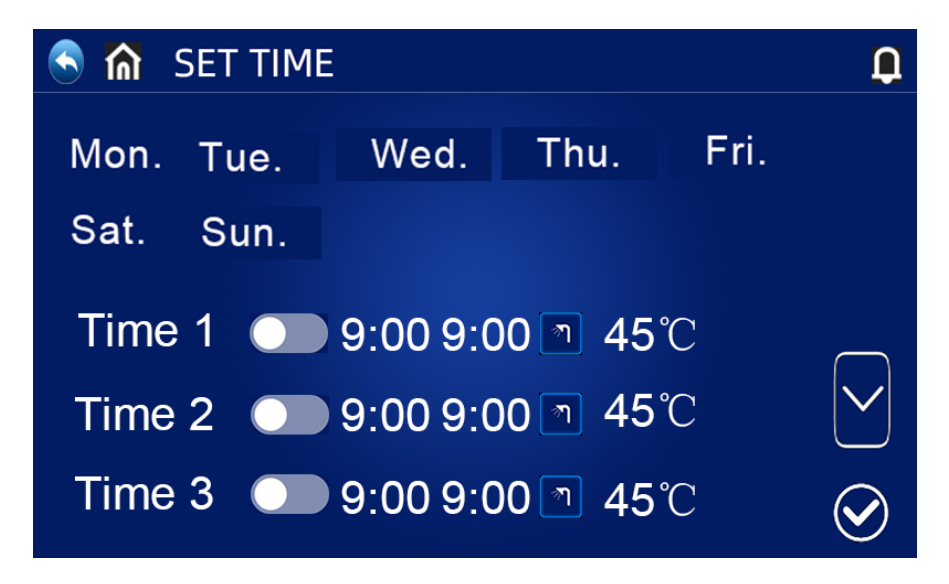

### **Zeit der Stille:**

Klicken Sie auf "" in der Schnittstelle "Zeit einstellen", um die zeitgesteuerte Stummschaltung aufzurufen, und das Gerät wird innerhalb der vorgegebenen Stummschaltung im Stummmodus betrieben.

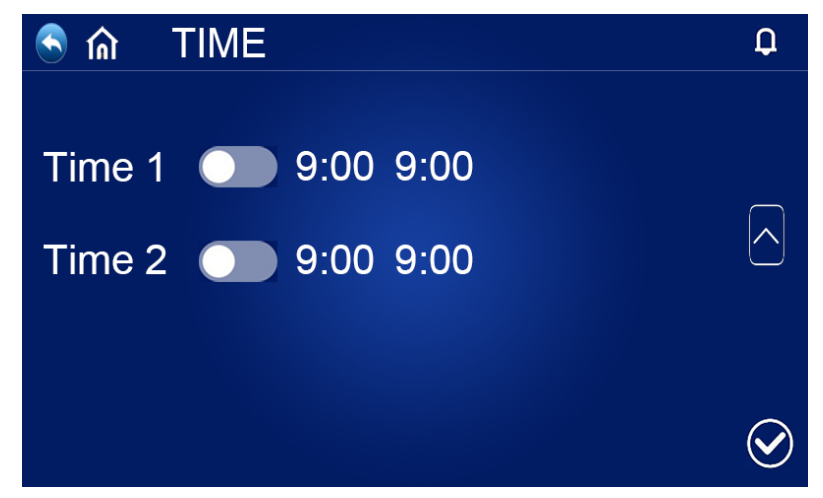

# **3.6.Betriebsparameterabfrage**

Drücken Sie die Taste "Einstellungen" in der Hauptschnittstelle, um die Einstellungsschnittstelle zu betreten. Drücken Sie dann den "Einheitenstatus", um die Einheitenlistenschnittstelle einzugeben, und wählen Sie die entsprechende Einheit aus, um die" Parameterabfrage "einzugeben, um den Betriebsstatus der Wärmepumpe anzuzeigen. Die Statustabelle sieht wie folgt aus:

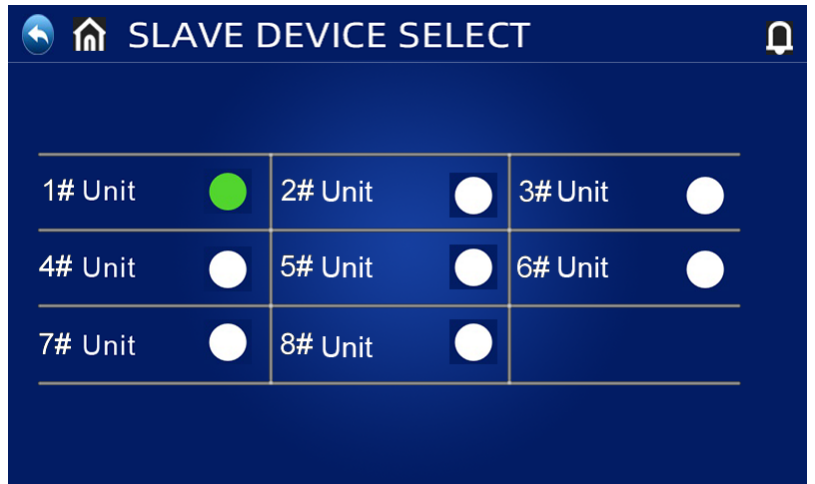

Erzwungene Entfrostung: Halten Sie in der Einheitsauswahlschnittstelle des Abfragestatus die entsprechende Einheitsnummer gedrückt und öffnen Sie die erzwungene

Entfrostungsauswahlschnittstelle der entsprechenden Einheit. Wenn ja, geht die entsprechende Einheit in die Zwangsabtauung.

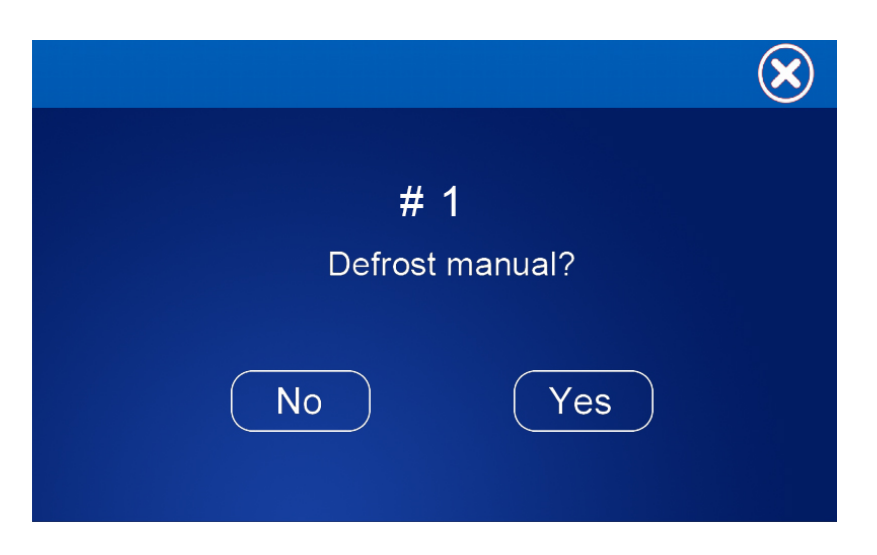

### Liste der Betriebsparameter

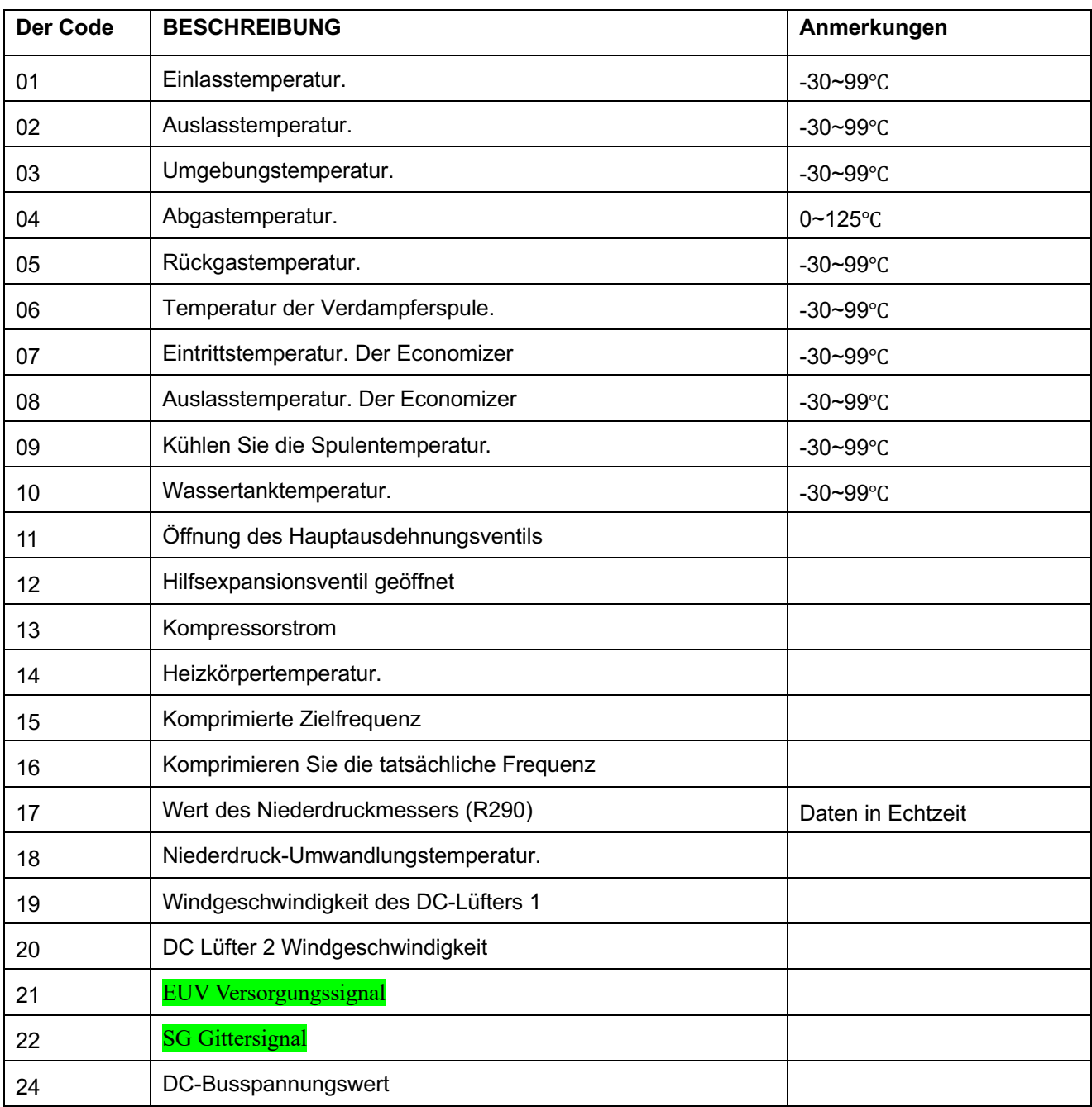

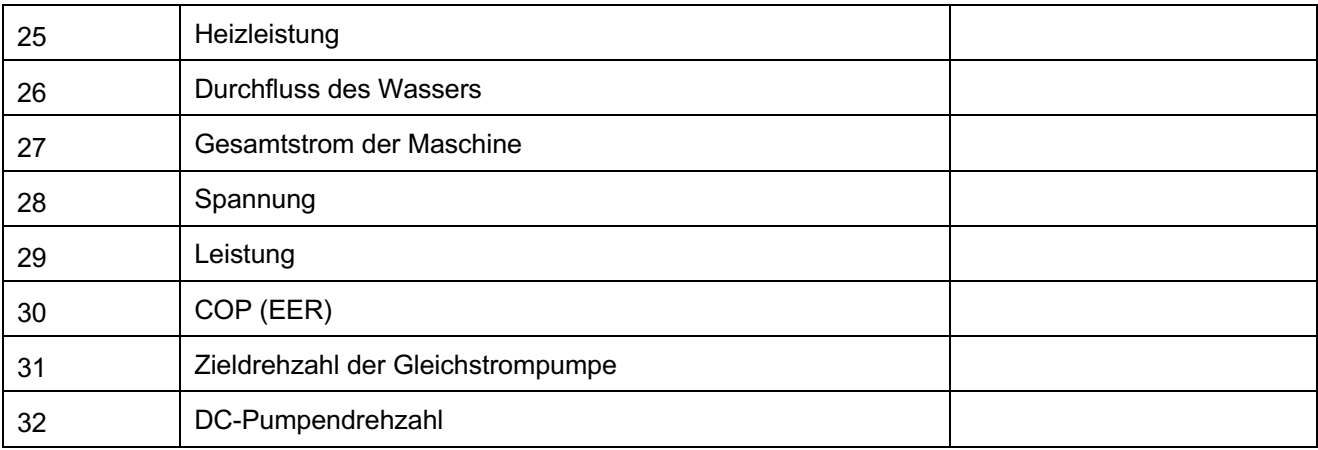

# **3.7.Überprüfen Sie die Energieverbrauchskurve**

Drücken Sie die Taste "Einstellungen" in der Hauptschnittstelle, um die Einstellungsschnittstelle

zu betreten.  $(\leq)$   $\geq$  Klicken Sie dann auf "Laufkurve", um in die

Energieverbrauchskurvenschnittstelle einzutreten, klicken Sie auf die Summe am unteren Rand der Schnittstelle und schalten Sie" Temperaturkurve", "Laufleistungskurve" und "COP-Kurve" um. "Heizleistung"," Kurve des täglichen Stromverbrauchs", "Kurve des monatlichen Stromverbrauchs"," Kurve des jährlichen Stromverbrauchs".

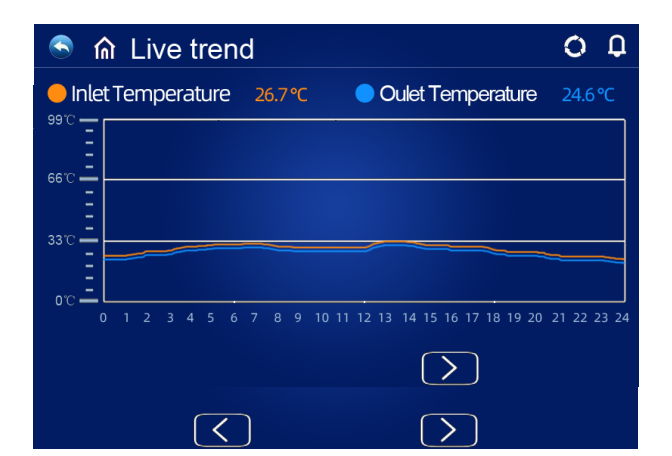

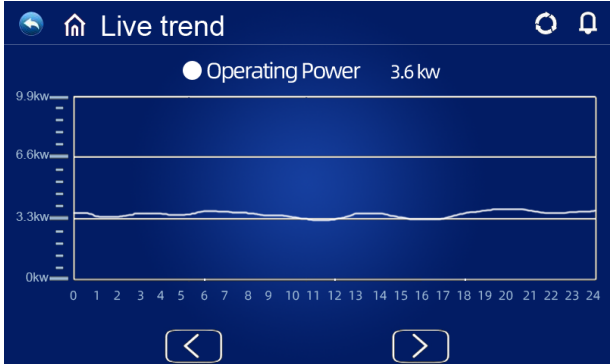

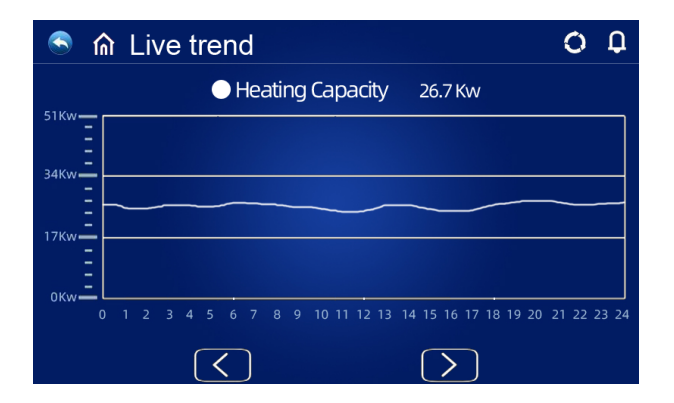

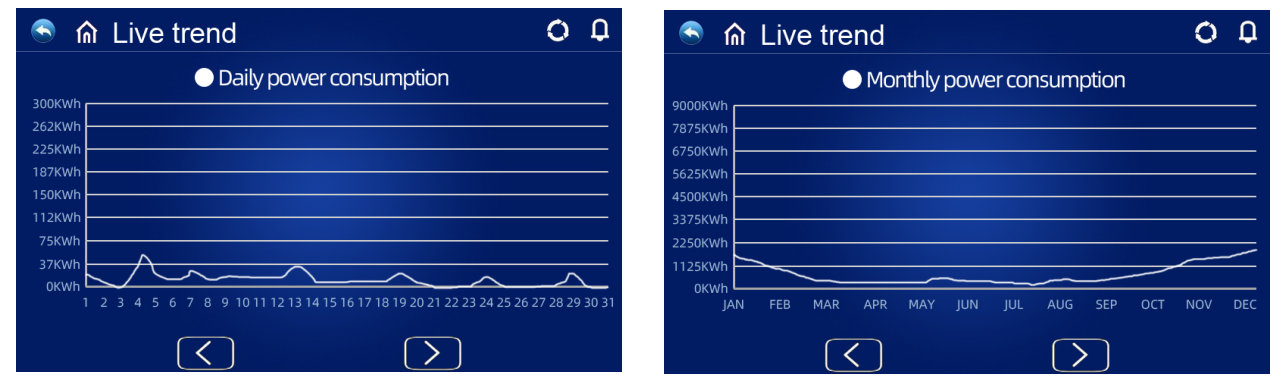

### **Abfragen und Einstellungen von Benutzerparametern**

Drücken Sie auf der Hauptschnittstelle "Einstellungen", um die Einstellungsschnittstelle aufzurufen, und drücken Sie dann" Benutzerparameter", um die Parameterabfrage und einstellungen Die folgende Liste zeigt den Code, die Definitionen, den Bereich und die Standardwerte.

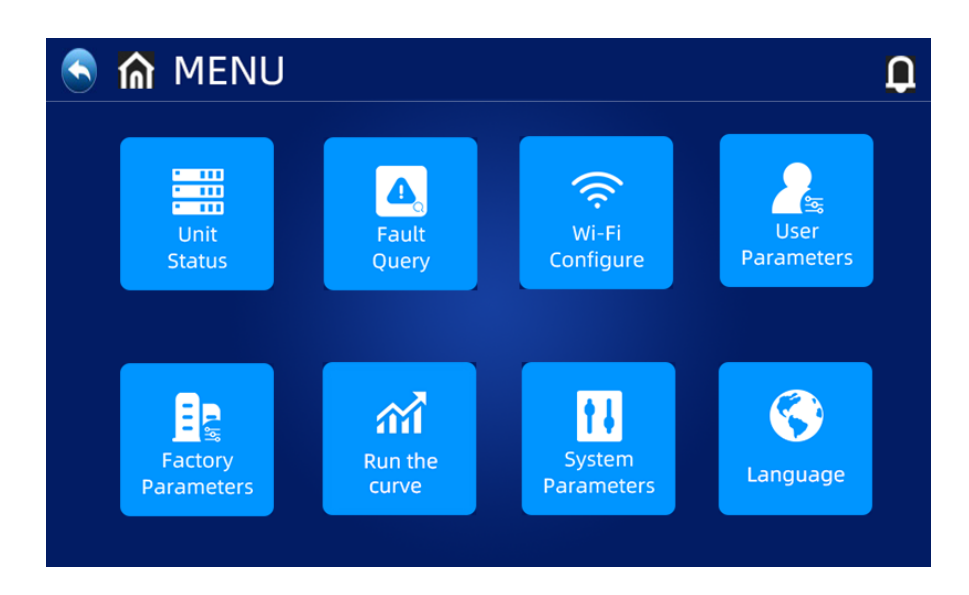

#### Liste der Benutzerparameter

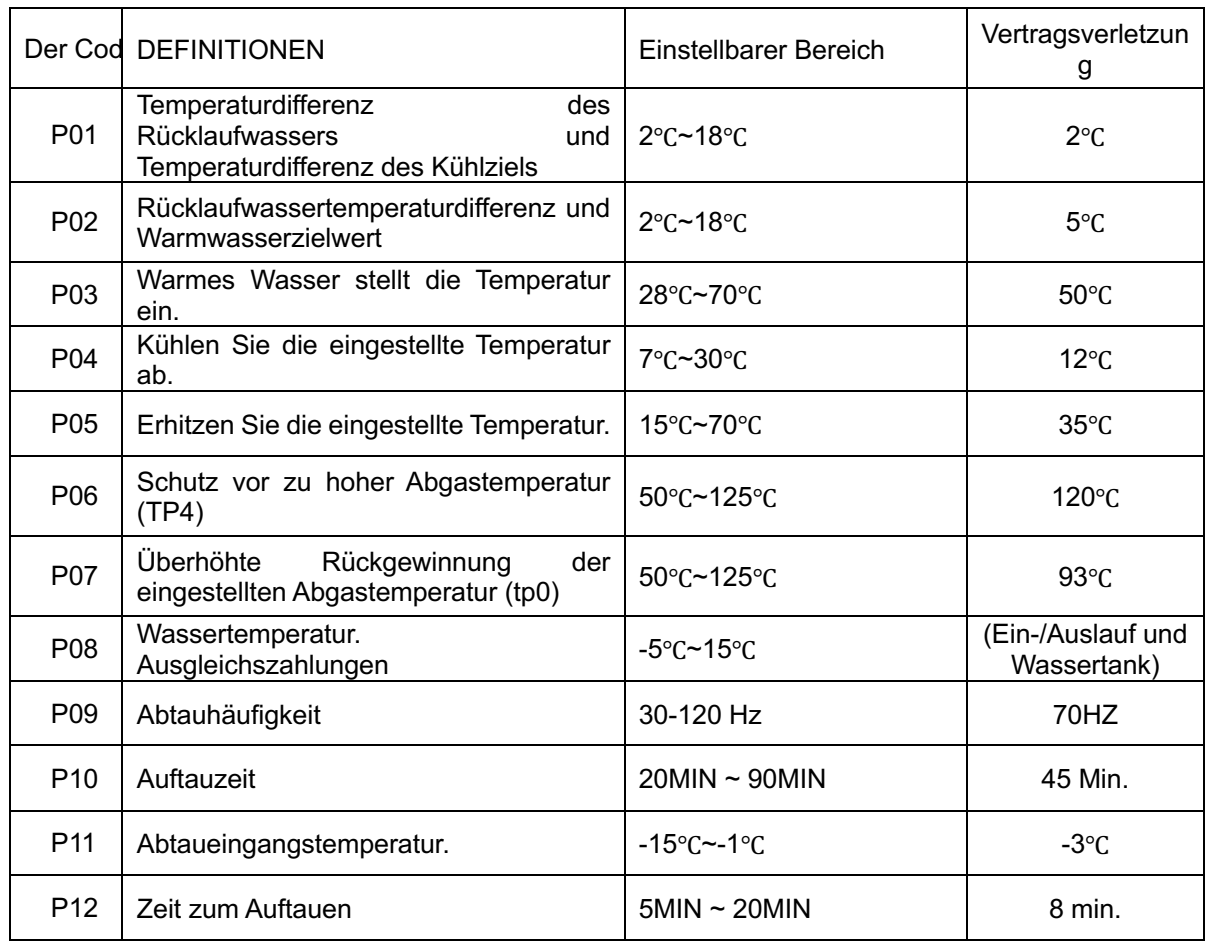

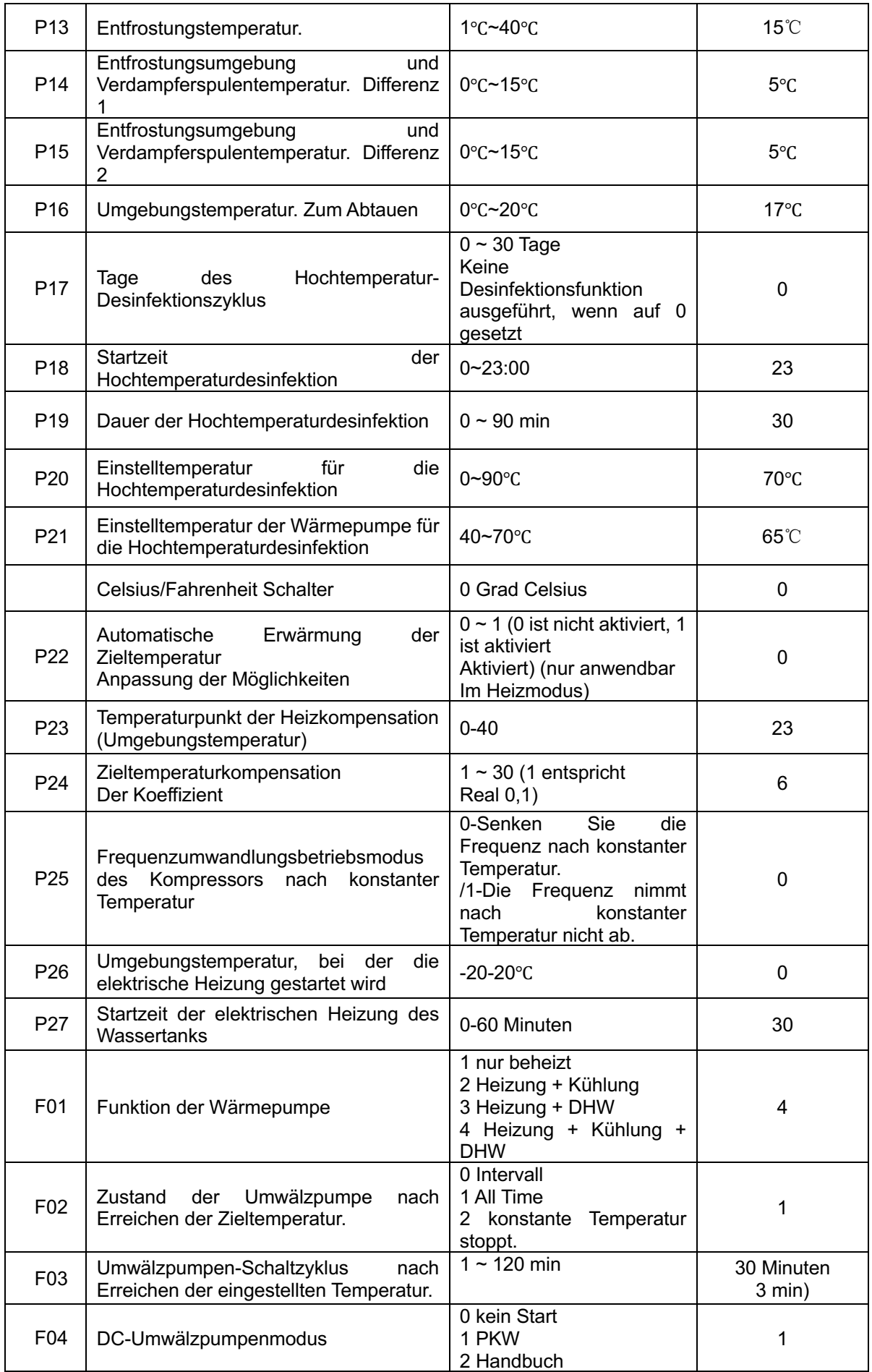

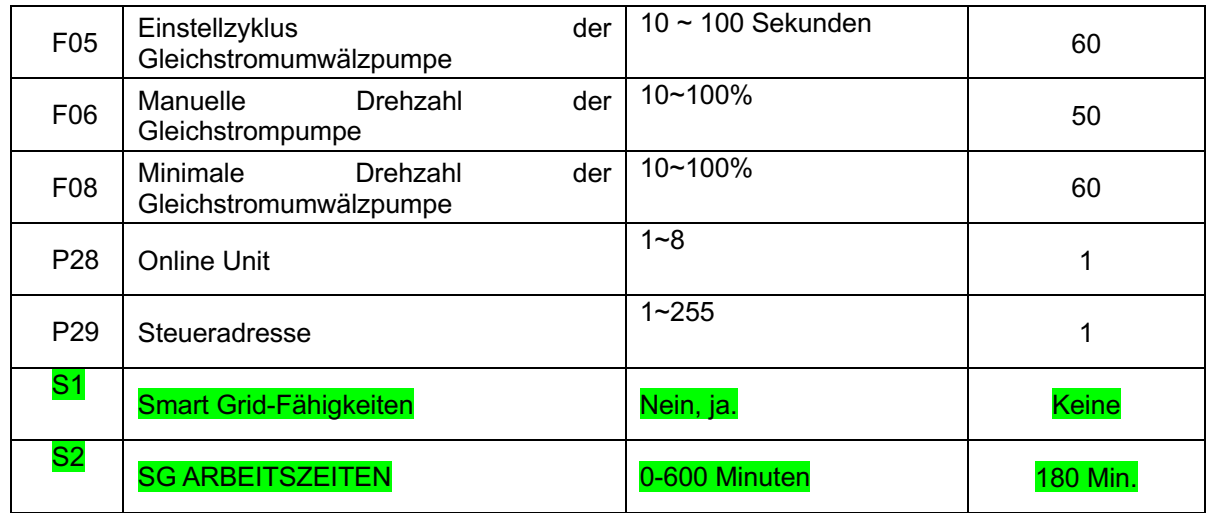

# **Wiederherstellung der Werkseinstellungen**

In der rechten oberen Ecke der Werksparameter-R-Schnittstelle befindet sich ein Parameter Reset Werkswert Button. Drücken Sie diese Schaltfläche, um die Option zur Bestätigung der Reset-Parameter zu öffnen. Wenn Sie Ja auswählen, werden die Werkseinstellungen wiederhergestellt;

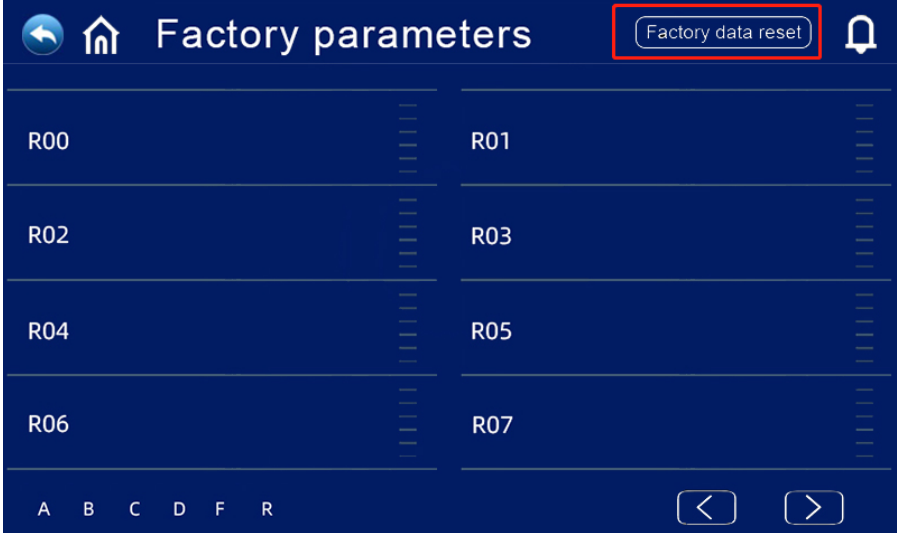

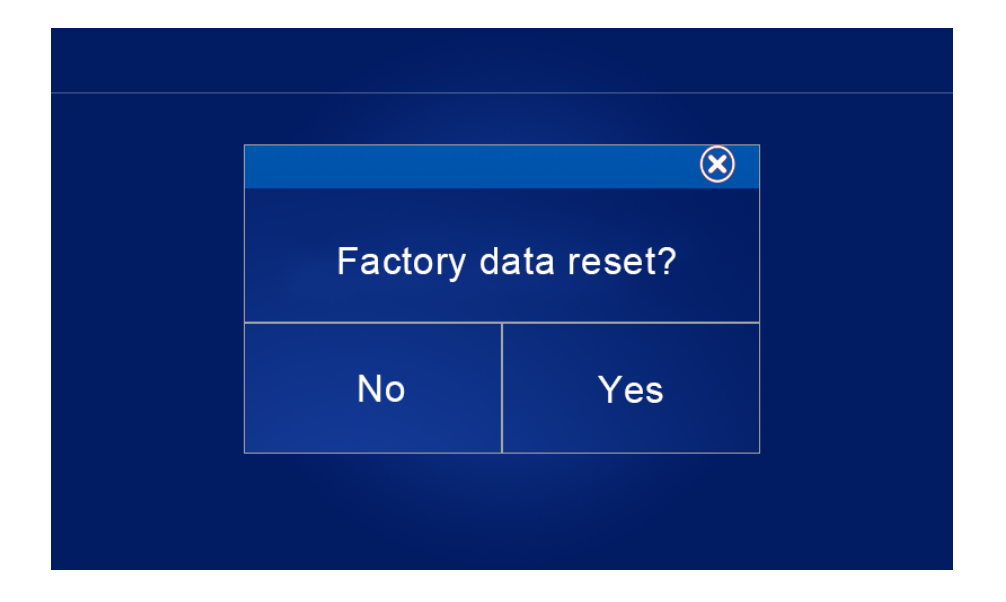

### **Hochtemperatur-Korrosionsschutzfunktion: (bei der Auswahl der Heißwasserfunktion)**

Der Hochtemperatur-Korrosionsschutzzyklus beträgt 7 (P17) d einmal;

- Wenn Sie in den Hochtemperatur-Korrosionsschutz eintreten, muss die elektrische Heizung des Wassertanks eingeschaltet werden.
	- Während des Korrosionsschutzes startet der Kompressor nicht, wenn die Temperatur des Wassertanks > 65 ° C (maximale eingestellte Temperatur) beträgt, sondern nur die elektrische Heizung. Wenn die Wassertanktemperatur ≤ 60 ° C ist, werden sowohl der Kompressor als auch die elektrische Heizung aktiviert.
- Wenn die Temperatur des Wassertanks  $\geq 70$  ° C (P20) ist und die Schutztemperatur 30 Minuten (P19) dauert, wird die Hochtemperatur-Korrosionsbeständigkeit zurückgezogen;
- Wenn nach dem Eintritt in die Hochtemperatursterilisation die Temperatur des Heißwassertanks nach 1 Stunde nicht 70 ° C erreicht, wird das Hochtemperatursterilisationsverfahren gezwungen, sich zu entfernen.

#### **Automatische Regellogik für die Zieltemperatur (im Heizmodus)**

- Die Zieltemperatur im Heizmodus kann automatisch an die Umgebungstemperatur angepasst werden.
- Bedingungen für den Zugang
- Wenn der Parameter P22 = 1 ist, ist der automatische Einstellmodus der Heizzieltemperatur aktiviert.
- Berechnungsformel der Heizzieltemperatur

Pset (Heizzieltemperatur) = 20 + (P24/10) \* (P23-aktuelle Umgebungstemperatur)

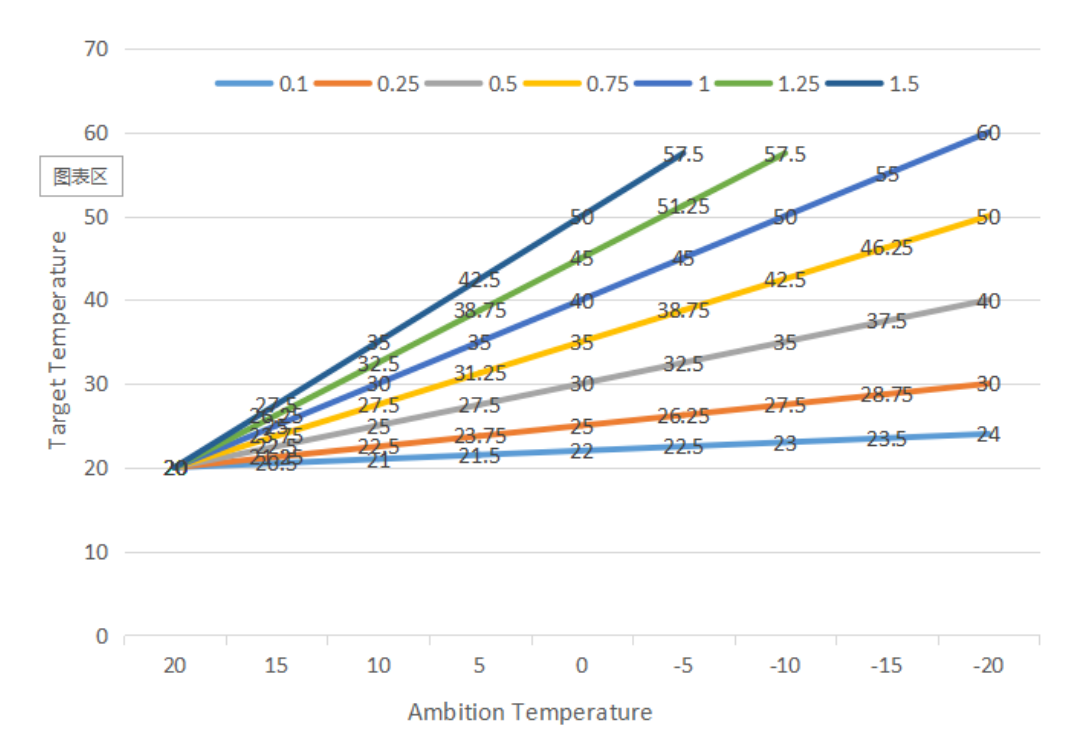

Die obigen verschiedenen Kurven stellen verschiedene Werte von P24 dar.

(Wenn P24 = 1 ist, ist der tatsächliche Wert 0.1)

Zieltemperaturbereich für die automatische Temperaturregelung von 20 bis 70 ° C

### **Wassertank-Zusatzheizung**

Startbedingungen (alle folgenden Bedingungen müssen gleichzeitig erfüllt sein)

- 1) im Heißwassermodus;
- 2) Betrieb des Kompressors P27 (30) Minuten;
- 3) Es gibt einen Heißwasserbedarf und die Temperatur des Wassertanks ist ≤ 70 ° C;
- 4) Pumpenbetrieb

Exit-Bedingung (nur eine der folgenden Bedingungen muss erfüllt sein)

- 1) wenn die Wärmepumpe den Kühlmodus/Heißwassermodus durchführt;
- 2) wenn keine Heißwasser- oder Konstanttemperaturregelung erforderlich ist;
- 3) Der Wassertank-Temperatursensor hat einen Fehleralarm;

Erzwingen Sie das Einschalten der elektrischen Heizung während der Entfrostung/Zwangsentfrostung/Sekundärfrostschutz;

Bei Fochspannungsausfall/Niederspannungsausfall/Ausfall der Abgastemperaturinduktion/Ausfall des Überabgasschutzes wird nach 5 Minuten anstelle des Kompressors die elektrische Heizung aktiviert, wenn der Kompressor verriegelt ist und nicht gestartet werden kann.

### **Elektrische Zusatzheizung f**ü**r Raumheizung**

Bedingungen für die Aktivierung:

Im Heizmodus;

Umgebungstemperatur. < P26 (0°C) oder Umgebungstemperatur. Ausfall des Sensors

Es gibt einen Heizbedarf und die Zulauftemperatur ≤ die Heizeinstelltemperatur. (P05)- Neustart der Differenz (P01);

Arbeitszustand der Pumpe

Wenn die oben genannten Bedingungen erfüllt sind, wird die elektrische Heizung eingeschaltet.

Abschaltbedingungen:

Im Kühl- oder Warmwasserbetrieb

Keine Heizung oder konstante Temperatur erforderlich. Kontrolle

Zulauftemperatur. Sensorfehler oder Alarm

Umgebungstemperatur > 0°C (P26) +1

Ausfall des Wasserflusses

Ausfall der Umwälzpumpe

E-Wenn eine der oben genannten Bedingungen erfüllt ist, ist das Heizgerät abzuschalten.

### **Smart Grids**

Wenn die Smart-Grid-Funktionsparameter aktiviert sind (S01 = 1), startet die Wärmepumpe den Betrieb der Smart-Grid-Funktionen

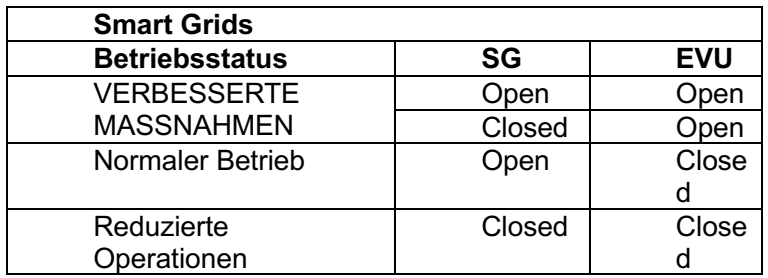

1) Wenn das SG-Signal eingeschaltet ist und das EVU-Signal eingeschaltet ist, wenn die Heißwassermoduseinstellung gültig ist, wird die Wärmepumpe den Heißwassermodus priorisieren und die Heißwassermoduseinstellungstemperatur wird 70 ° C ändern.  $\geq$  69, TBH eingeschaltet, (Wassertanktemperatur.)  $\geq 70$ , TBH geschlossen.

2) Wenn das SG-Signal ausgeschaltet ist und das EVU-Signal eingeschaltet ist, wird die Wärmepumpe den Warmwassermodus priorisieren, wenn der Warmwassermodus aktiv ist und der Modus eingeschaltet ist. (Wassertanktemperatur. ) < P03-P02, TBH eingeschaltet, (Wassertanktemperatur. )  $\geqslant$  P03 + 2, dann ist TBH geschlossen.

3) Wenn das SG-Signal eingeschaltet und das EVU-Signal ausgeschaltet ist, funktioniert das Gerät ordnungsgemäß.

4) Wenn das SG-Signal ausgeschaltet ist und das EVU-Signal ausgeschaltet ist, läuft das Gerät nicht im Heißwassermodus, TBH ist ungültig und die Desinfektionsfunktion ist ungültig. Die maximale Betriebszeit für Kühlen/Heizen ist "SG Runtime" und das Gerät wird dann abgeschaltet.

### **\* TBH: Wassertankheizung**

# **Allgemeine Bedienungsanleitung**

### Vorsichtsmaßnahmen bei der ersten Inbetriebnahme

Erste Inbetriebnahme- und Betriebszustandsprüfung

1. Stellen Sie sicher, dass die Stromversorgung die gleiche ist, die für das Typenschild des Produkts erforderlich ist.

- 2. Elektrische Verbindung der Einheit: Überprüfen Sie, ob die Stromleitung Gleise und Verbindungen normal sind; Wenn die Erdungsleitung korrekt angeschlossen ist; Prüfen Sie, ob Wasserpumpen und andere Kettenvorrichtungen richtig angeschlossen sind
- 3. Rohre und Schläuche: Rohre und Schläuche müssen zwei- bis dreimal gereinigt werden, um sicherzustellen, dass sie sauber und kontaminationsfrei sind.
- 4. Überprüfen Sie das Wassersystem: Wenn das Wasser genug ist und es keine Luft gibt, stellen Sie sicher, dass es kein Leck gibt
- 5. Starten Sie nach dem ersten Start oder nach einem längeren Stopp wieder, achten Sie darauf, dass das Kurbelgehäuse im Voraus eingeschaltet und mindestens 12 Stunden beheizt wird (lokale Kreislauftemperatur Null). Die Pumpe wird zuerst für eine gewisse Zeit gestartet, der Lüfter wird gestartet, der Kompressor wird gestartet und die Einheit arbeitet normal.
- 6. Betriebsprüfung (Prüfen Sie, ob das Gerät ordnungsgemäß funktioniert, basierend auf den folgenden Daten)

Prüfen Sie nach dem normalen Betrieb des Geräts Folgendes:

- A. Wassertemperatur ein- und ausgeben.
- b. Seitlicher zirkulierender Wasserfluss
- c. Kompressor, Lüfterbetriebsstrom
- d Hoch- und Niederdruckwerte im Heizbetrieb.

ACHTUNG-Verwenden Sie diese Wärmepumpe nicht, wenn elektrische Teile mit Wasser in Berührung gekommen sind. Rufen Sie sofort einen qualifizierten Servicetechniker an, um die

ACHTUNG-Halten Sie alle Objekte über der Wärmepumpe frei. Eine Behinderung des Luftstroms kann das Gerät beschädigen und die Garantie erlöschen lassen.

# **User Guide**

### **1. Rechte und Pflichten**

1.1 Um sicherzustellen, dass Sie den Service während der Garantiezeit erhalten, können nur professionelle Server und Techniker die Installation und Reparatur des Geräts durchführen. Wenn Sie gegen diese Anforderung verstoßen und Verluste und Schäden verursachen, haftet unser Unternehmen nicht.

1.2 nach Erhalt des Gerätes die Lieferung auf Beschädigungen und die Vollständigkeit aller Teile zu überprüfen; Schäden und fehlende Teile sind dem Händler schriftlich mitzuteilen.

### **2. Benutzerhandbuch**

2.1 Alle Sicherheitsvorrichtungen sind in der Einheit installiert, bevor Sie das Werk verlassen, stellen Sie sie bitte nicht selbst ein.

2.2 Das Gerät verfügt über ausreichend Kälte- und Schmiermittel und darf nicht nachgefüllt oder ausgetauscht werden. Wenn eine Befüllung aufgrund einer Leckage erforderlich ist, beachten Sie bitte die Menge auf dem Typenschild (bei Befüllung mit Kältemittel ist ein erneutes Vakuum erforderlich).

2.3 Die externe Wasserpumpe muss mit den Informationen der Einheit verbunden werden, sonst ist es leicht, verschiedene Warnmeldungen für Wassermangel anzuzeigen.

2.4 Regelmäßige Reinigung des Wassersystems entsprechend den Wartungsanforderungen.

2.5 Bei höheren Umgebungstemperaturen sollte auf Frostschutz geachtet werden. Im Winter weniger als Null.

2.6 Sicherheitsvorkehrungen

Benutzer können es nicht selbst installieren. Bitten Sie einen Agenten oder ein professionelles Installationsunternehmen, dies zu tun, da dies sonst zu Sicherheitsunfällen führen und den Nutzungseffekt beeinträchtigen kann.

Überprüfen Sie bei der Installation oder Verwendung des Geräts, ob die Stromversorgung mit der Stromversorgung des Geräts übereinstimmt.

Der Hauptschalter der Einheit C sollte mit einem Leckschutz ausgestattet sein; Das Netzkabel muss den Leistungsanforderungen der Einheit, den nationalen Normen und den örtlichen Brandschutzvorschriften entsprechen.

Einheit D muss eine Erdungslinie haben; Verwenden Sie das Gerät nicht, wenn kein Erdungskabel vorhanden ist; Es ist verboten, Erdungsleitungen an Nullleitungen oder Wasserpumpen anzuschließen.

Der Hauptschalter des Geräts sollte über 1,4 m eingestellt werden (Kinder sollten es nicht berühren), um Gefahren beim Spielen von Kindern zu vermeiden.

Heißes Wasser über 52°C kann Schaden anrichten und heißes und kaltes Wasser muss nach dem Mischen verwendet werden.

Wenn das Gerät eingetaucht ist, wenden Sie sich bitte an das Werk oder die Wartungsabteilung, damit es nach der Reparatur wieder verwendet werden kann.

Es ist verboten, Werkzeuge in den Lüfterzaun des Geräts einzuführen, der Lüfter ist gefährlich. (besondere Betreuung für Kinder)

Wenn der Lüfterzaun ausgeschaltet ist, benutze ich dieses Gerät nicht.

Um Stromschläge oder Brände zu vermeiden, dürfen brennbare Gase oder Flüssigkeiten wie ortsfeste Vorrichtungen, Farben, Benzin usw. nicht um die Ausrüstung gelagert und verwendet werden. Spritzen Sie kein Wasser oder andere Flüssigkeiten auf das Gerät und berühren Sie das Gerät nicht mit nassen Händen.

Schalter, Ventile, Steuerungen und interne Daten dürfen nur auf den Servern des Unternehmens oder durch autorisiertes Personal eingestellt werden.

Wenn die Sicherheitsvorrichtungen häufig aktiviert sind, wenden Sie sich an das Werk oder Ihren örtlichen Händler.

# **Abschnitt 4 Allgemeine Instandhaltung**

### **Controller-Fehlercode**

◎ Im Falle eines Fehlers in der Wärmepumpe zeigt das Hauptinterface den Fehlercode und die Fehlerdefinition an und speichert den Datensatz in der Fehlerleiste des Setup-Interfaces.

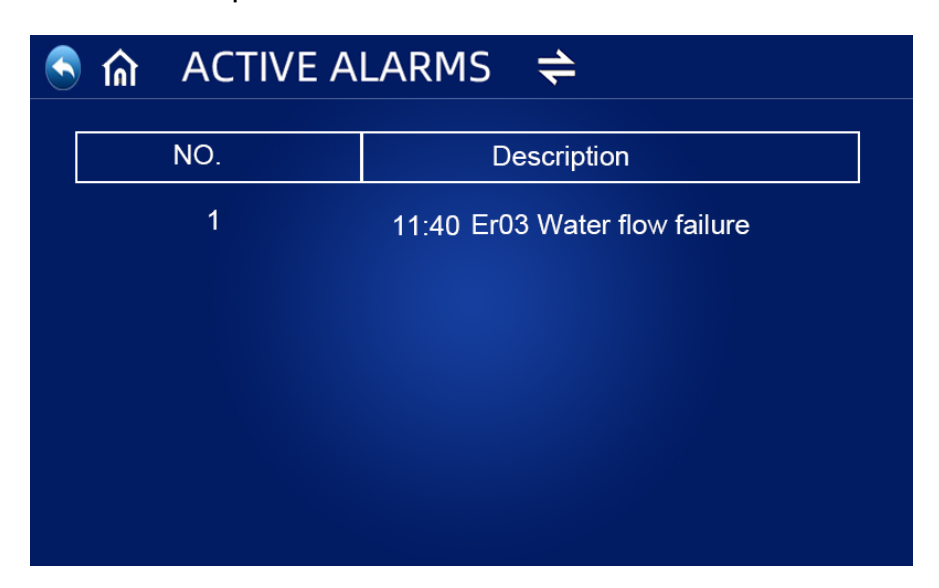

Die folgenden häufigen Fehlercodes werden im Controller-Panel angezeigt:

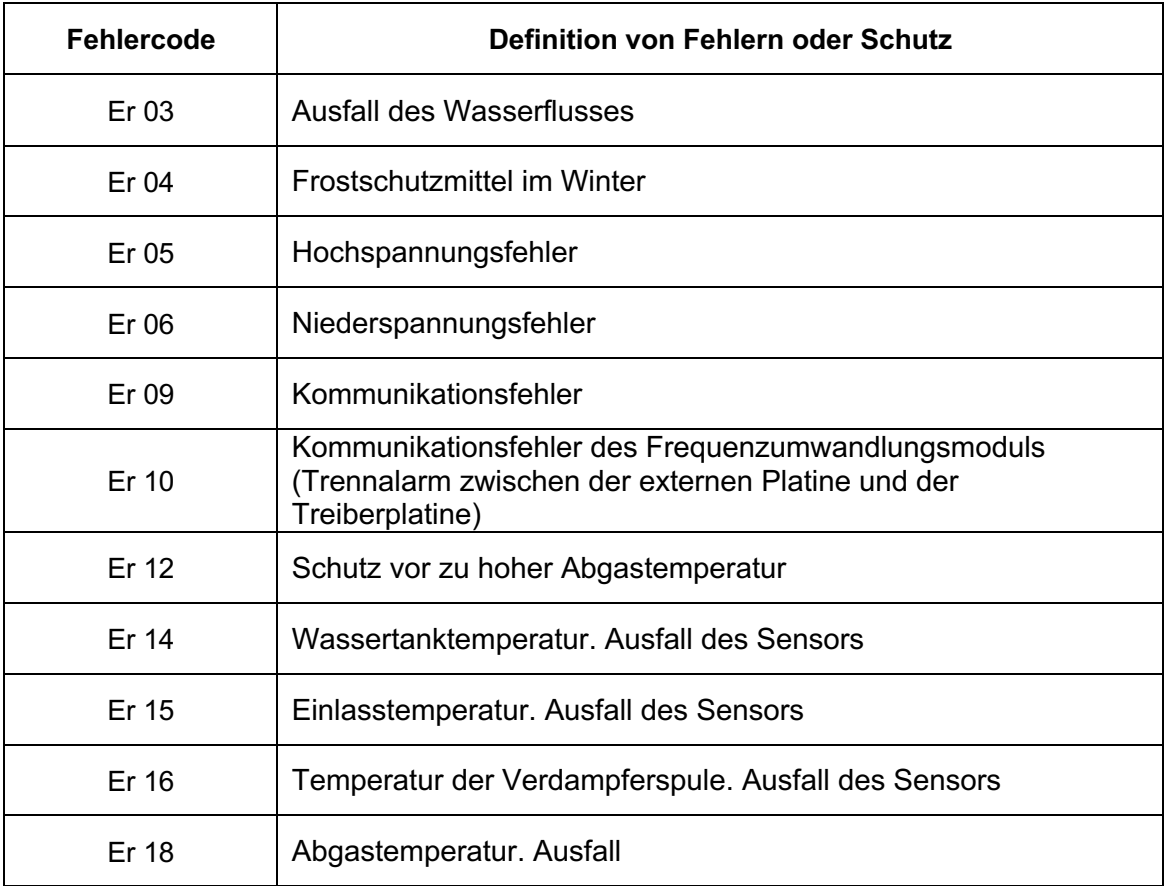

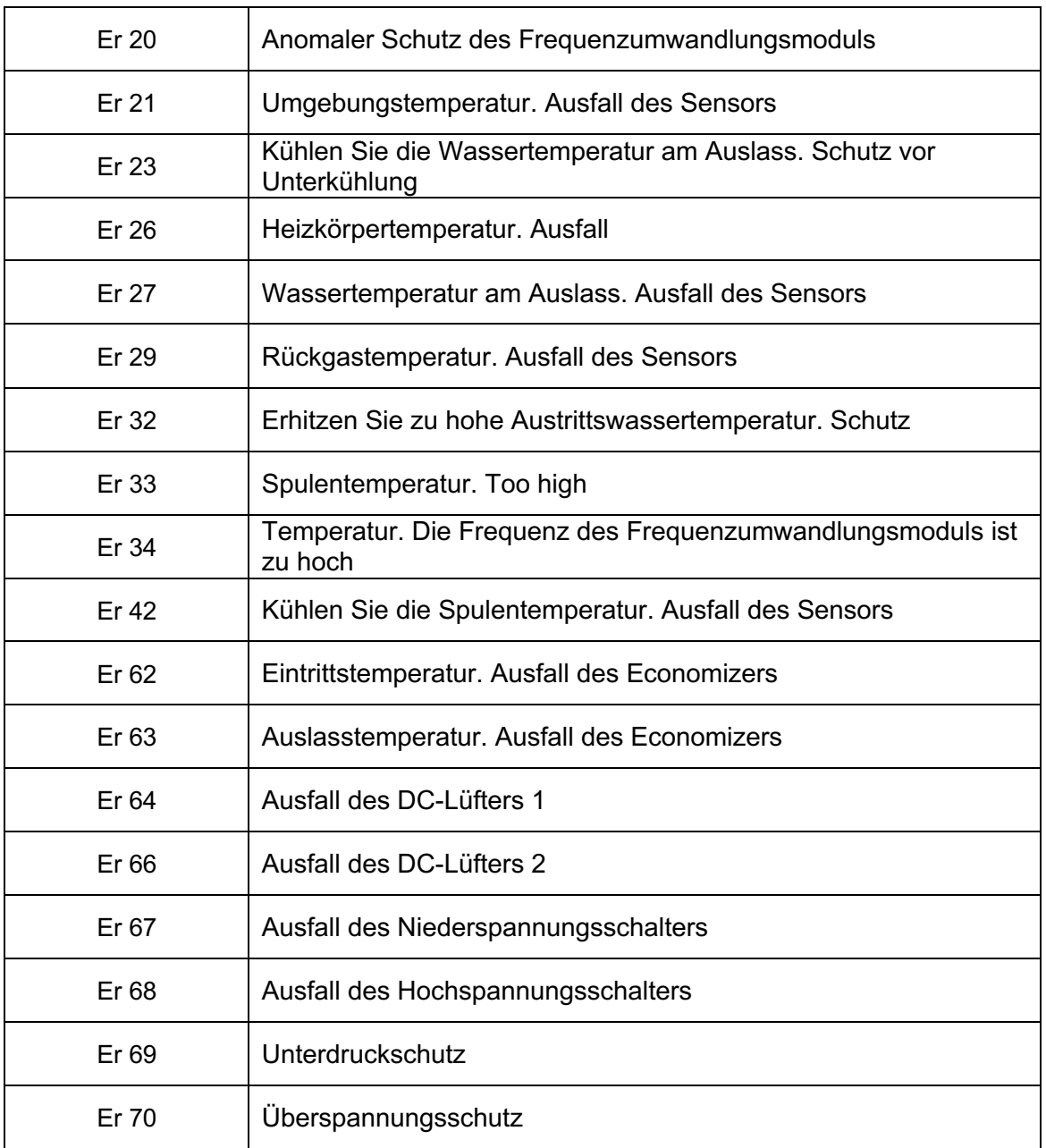

◎ Wenn ein Er 20-Fehler im System auftritt, wird unten ein detaillierter Fehlercode von 1 bis 348 angezeigt. Unter ihnen sind 1 ~ 128 in der ersten Kategorie, und wenn es als Priorität angezeigt wird, sind 257 ~ 384 in der zweiten Kategorie und werden nur angezeigt, wenn die Fehler 1 ~ 128 nicht erscheinen. Wenn 2 oder mehr Fehler gleichzeitig in derselben Klasse auftreten, wird die Summe der Fehlernummern angezeigt. Zum Beispiel, wenn 16 und 32 gleichzeitig vorhanden sind, wird der Fehlercode 48 angezeigt (16+32=48).

### ◎ Detaillierte Liste der Fehlercodes für Er 20:

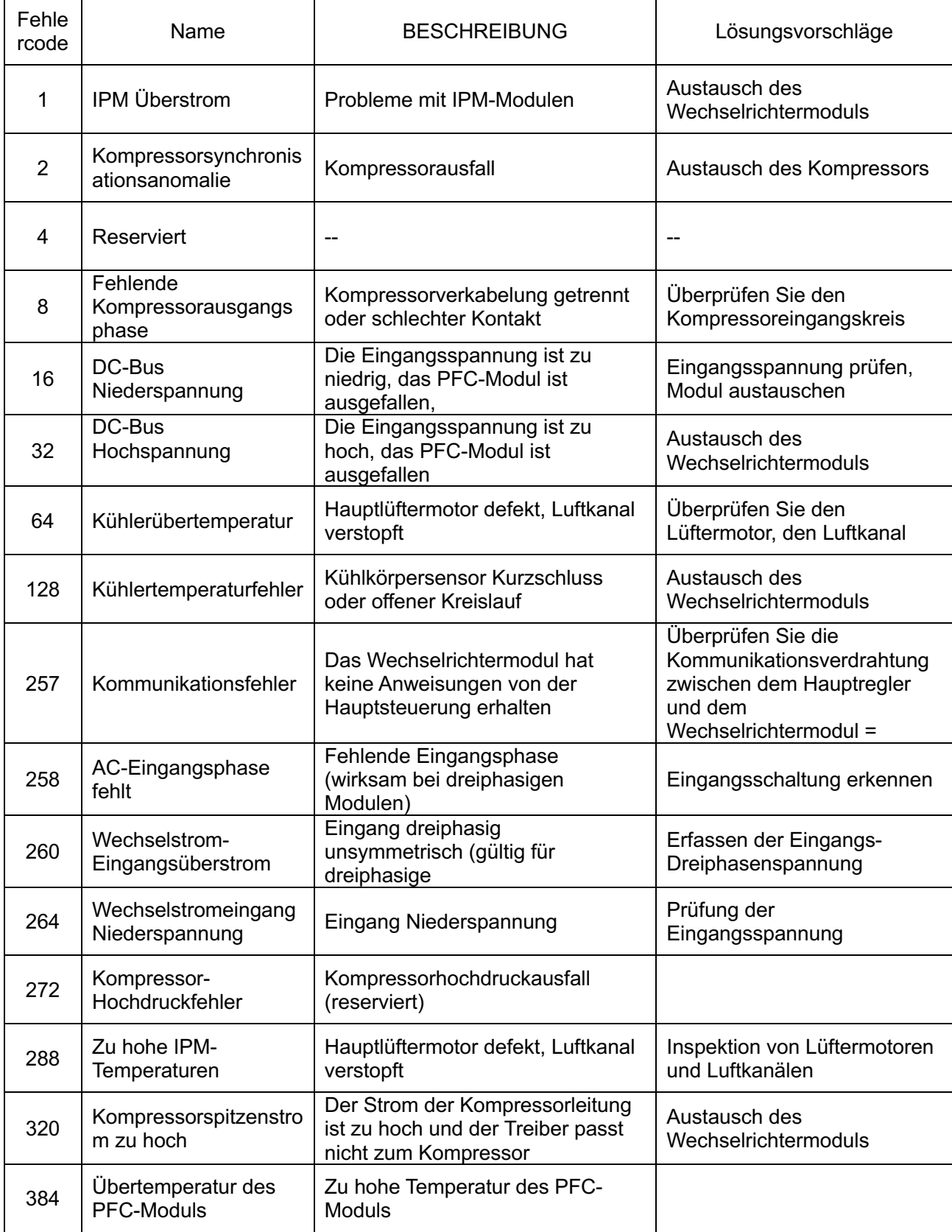

# **Überprüfung durch den Eigentümer**

Wir empfehlen, die Wärmepumpe regelmäßig zu überprüfen, insbesondere bei ungewöhnlichen Wetterbedingungen. Es wird empfohlen, die folgenden grundlegenden Richtlinien zu lesen:

- 1. Stellen Sie sicher, dass die Vorderseite der Ausrüstung für zukünftige Reparaturen geeignet ist.
- 2. Halten Sie die Oberseite und die Umgebung der Wärmepumpe frei von Splittern.
- 3. Schneiden Sie alle Pflanzen und Sträucher weg von der Wärmepumpe, vor allem den Bereich über dem Ventilator.
- 4. Verhindern, dass der Rasensprenger auf die Wärmepumpe gesprüht wird, um Korrosion und Beschädigung zu verhindern.
- 5. Stellen Sie sicher, dass die Masse immer richtig angeschlossen ist.
- 6. Der Filter muss regelmäßig gewartet werden, um sauberes und gesundes Wasser zu gewährleisten und die Wärmepumpe vor Beschädigungen zu schützen.
- 7. Überprüfen Sie ständig die Verdrahtung der Stromversorgung und der elektrischen Komponenten, um sicherzustellen, dass sie ordnungsgemäß funktionieren.
- 8. Alle Sicherheitsvorrichtungen sind eingestellt; Bitte ändern Sie diese Einstellungen nicht. Wenn Änderungen erforderlich sind, wenden Sie sich bitte an einen autorisierten Installateur/Agenten.
- 9. Wenn die Wärmepumpe unter einem Dach ohne Traufe installiert ist, achten Sie darauf, dass alle Maßnahmen ergriffen werden, um eine übermäßige Überflutung des Geräts zu verhindern.
- 10. Verwenden Sie die Wärmepumpe nicht, wenn elektrische Teile mit Wasser in Berührung gekommen sind. Bitte wenden Sie sich an einen autorisierten Installateur/Agenten.
- 11. Wenn der Anstieg des Stromverbrauchs nicht auf kalte Witterung zurückzuführen ist, wenden Sie sich an einen autorisierten Installateur/Agenten vor Ort.
- 12. Bei längerer Nichtnutzung die Wärmepumpe ausschalten und vom Stromnetz trennen.

# **Troubleshooting**

# **Verwenden Sie die folgenden Informationen zur Fehlerbehebung, um Probleme mit DC-Wärmepumpen mit variabler Frequenz zu lösen.**

**Warnung-Gefahr von Stromschlag oder Stromschlag.**

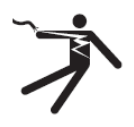

Stellen Sie sicher, dass alle Hochspannungskreise getrennt sind, bevor Sie mit der Installation der Wärmepumpe beginnen. Der Kontakt mit diesen Schaltkreisen kann aufgrund eines Stromschlags zum Tod oder zu schweren Verletzungen von Benutzern, Installateuren oder anderen Personen sowie zu Sachschäden führen.

Schalten Sie keine Teile der Wärmepumpe ein, da dies zu einem Stromschlag führen kann.

- 1. Halten Sie Ihre Hände und Haare von den Lüfterflügeln fern, um Verletzungen zu vermeiden.
- 2. Wenn Sie mit Ihrer Heizung nicht vertraut sind:
- A) Versuchen Sie nicht, das Gerät ohne Rücksprache mit Ihrem autorisierten Installateur/Agenten anzupassen oder zu reparieren.

b) Lesen Sie die komplette Installations- und/oder Bedienungsanleitung, bevor Sie versuchen, die Heizung zu bedienen, zu reparieren oder einzustellen.

Wichtig: Schalten Sie die Hauptstromversorgung der DC-Wärmepumpe ab, bevor Sie eine Reparatur oder Reparatur versuchen.

### **Instandhaltung**

Die Gleichstrom-Luftquellen-Wärmepumpeneinheit mit variabler Frequenz ist ein hochautomatisiertes Gerät. Wenn das Gerät regelmäßig effektiv gewartet und gewartet wird, werden die Betriebssicherheit und die Lebensdauer des Geräts erheblich verbessert.

Folgende wichtige Hinweise sollten bei der Wartung beachtet werden:

1. Reinigen Sie den Wasserfilter regelmäßig, um sicherzustellen, dass die Wasserqualität sauber ist, um Schäden durch Verstopfung des Wasserfilters zu vermeiden.

2. Alle Sicherheitsschutzvorrichtungen wurden vor dem Verlassen des Werks eingerichtet, und es ist strengstens verboten, sie selbst einzustellen. Wir haften nicht für Schäden am Gerät, die durch eigene Anpassungen des Benutzers verursacht werden.

3. Das Gerät sollte sauber, trocken und belüftet sein. Wenn die Seite des Wärmetauschers regelmäßig gereinigt werden kann (alle 1-2 Monate), ist der Wärmeübertragungswirkungsgrad besser und die Energie wird gespart.

4. Die Hydratation des Wassersystems und der Abluftvorrichtung sollte häufig überprüft werden, um zu vermeiden, dass Luft in das System eintritt, was zu einer Verringerung des Wasserkreislaufs oder zu einem Ausfall des Wasserkreislaufs führt, da dies sonst die Kühlung, die Heizeffizienz und die Betriebssicherheit der Einheit beeinträchtigt.

6. 5. Die Stromversorgung und die elektrischen Leitungen der Einheit sollten regelmäßig überprüft werden, um sicherzustellen, dass die Leitungen befestigt sind und die elektrischen Komponenten normal sind. Im Falle einer Anomalie sollte es repariert oder ersetzt werden, und das Gerät sollte zuverlässig geerdet werden.

7. Während des Betriebs der Anlage wird jedes Bauteil regelmäßig überprüft. Überprüfen Sie, ob der Arbeitsdruck des Kühlsystems normal ist. Überprüfen Sie den Rohrstutzen und das Lufteinspritzventil auf Öl. Stellen Sie sicher, dass kein Kältemittel aus dem Kühlsystem austritt.

7. Stapeln Sie keine Ablagerungen um das Gerät, um eine Verstopfung der Luftein- und -auslässe zu vermeiden. Die Umgebung des Geräts sollte sauber, trocken und belüftet bleiben.

8. Wenn das Gerät eine lange Pause benötigt, nachdem es für einige Zeit in Betrieb ist, sollte das Wasser aus dem Wassersystem abgelassen werden. Wenn die Stromversorgung ausgeschaltet ist, schließen Sie den Deckel ab. Erst wenn das Wassersystem mit Wasser gefüllt und das Gerät gründlich überprüft wurde und das Gerät mindestens 6 Stunden lang mit Strom vorgewärmt wurde, ist alles in Ordnung und das Gerät kann wieder gestartet werden.

### HINWEIS:

Das Gerät sollte mit einer speziellen Stromversorgung ausgestattet sein. Der Spannungsbereich sollte innerhalb von ± 10% liegen. Der Schalter muss ein automatischer Luftschalter sein. Der Einstellstrom sollte das 1,5-fache des Betriebsstroms betragen und mit einem phasenlosen Schutz ausgestattet sein. Die Verwendung von Werkzeugschaltern in Geräten ist verboten.

Vor dem Betrieb in jeder Jahreszeit muss die Anlage mindestens 12 Stunden lang elektrisch vorgewärmt werden. Wenn das Kühlmodell im Winter nicht lange arbeitet, achten Sie darauf, dass das gesamte Wasser abgelassen wird, falls Rohre und Geräte durch Frost beschädigt werden. Die Hauptsteuerung und das Gerät sollten konsistent sein, und der Strom darf nicht abgeschaltet werden, wenn der Betrieb im Winter für längere Zeit eingestellt wird, um Frostschäden zu vermeiden.

Der Wärmepumpenschalter kann nicht häufig betätigt werden, nicht mehr als 4 Mal in einer Stunde. Schaltschränke sollten vor Feuchtigkeit geschützt werden.

Es ist strengstens verboten, die Gleichstrom-Wärmepumpe mit variabler Frequenz mit Wasser zu spülen, um Stromschläge oder andere Unfälle zu vermeiden.

# **Häufige Fehler und Debugging**

Wenn während der Arbeit Probleme mit dem Gerät auftreten, muss der Benutzer professionelles Wartungspersonal für die Reparatur beauftragen. Der Betreuer kann sich zum Debuggen auf das Diagramm beziehen.

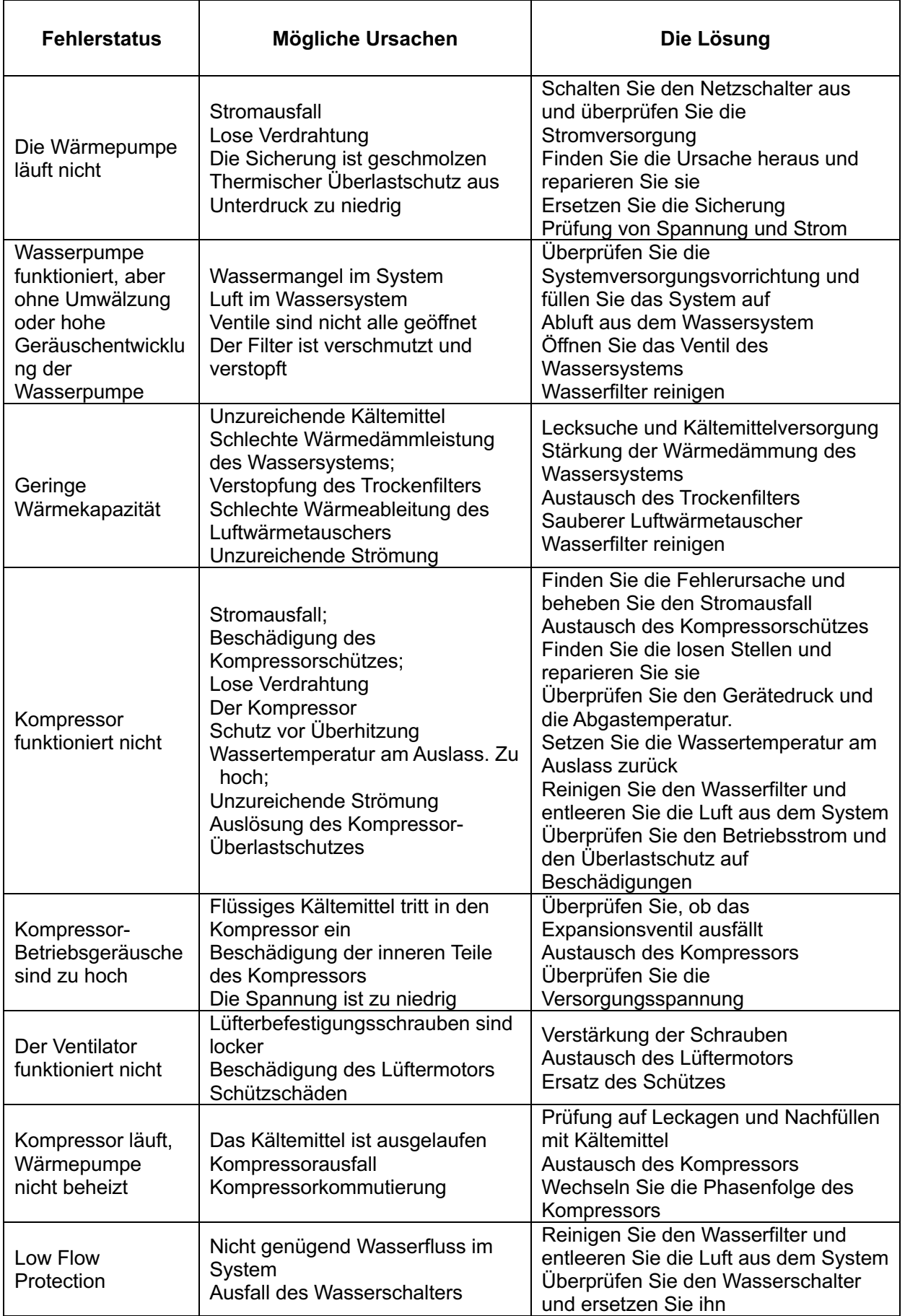

# **Abschnitt 5 WIFI-Verbindung und Betrieb**

# **Application download**

Bitte gehen Sie zum "Google Play Store" oder "Apple App Store" und suchen Sie nach "Smart

Life" oder "Tuya Smart" und laden Sie es herunter. Siehe Bild unten.

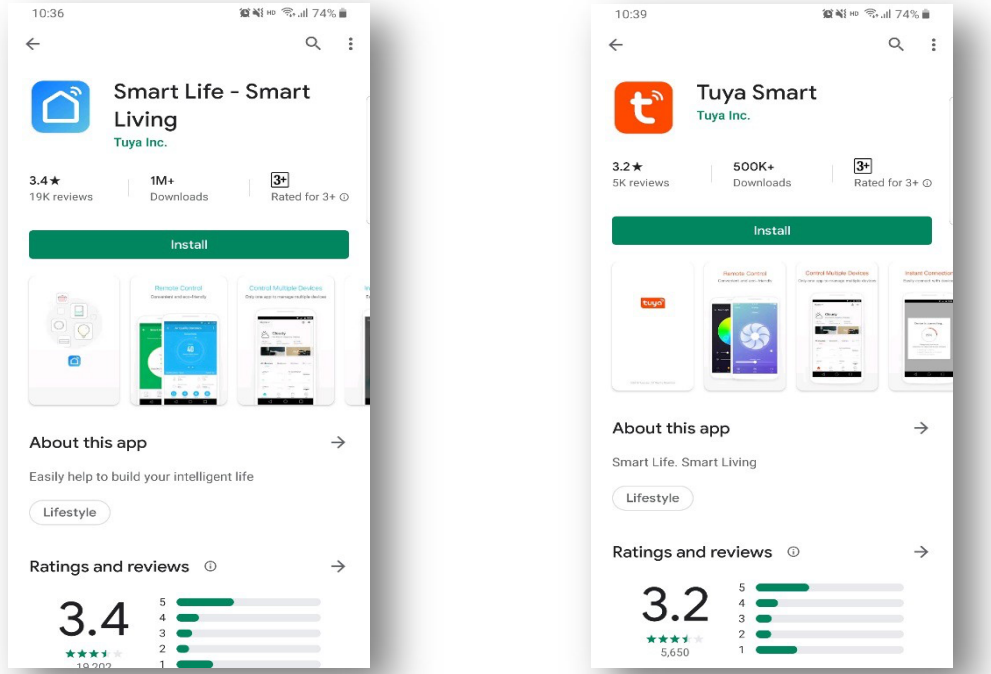

### **WIFI-Verbindungsmethode: Bluetooth-Modus:**

### **1St.Vorgehensweise:**

- Standardmäßig kann die Verbindung innerhalb von 10 s nach dem ersten Start hergestellt werden, und nach 10 Sekunden ist eine Tastenverbindung erforderlich. (10 Sekunden ist die Verzögerung, mit der wifi in einen niedrigen Stromverbrauch eintritt)
- **Reichen Manuell in den intelligenten Verteilungsmodus eintreten: Wählen Sie "Smart Mode" oder** "AP Mode" auf der WIFI-Schnittstelle des kabelgebundenen Controllers, klicken Sie auf "Add Device", um in den intelligenten Verteilungsmodus einzutreten, das" "-Symbol auf der Hauptschnittstelle blinkt und das Telefon kann mit der Konfiguration des Netzwerks

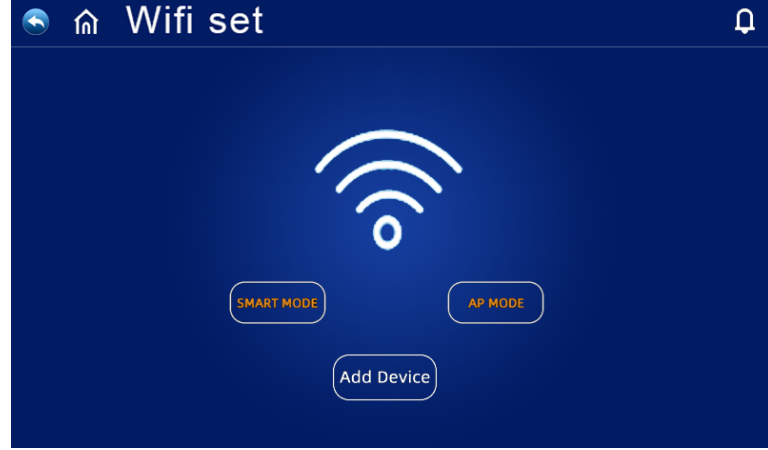

 $-49$ 

beginnen.

Rinach 3 Minuten verlassen Sie den Netzwerkkonfigurationsstatus, das ""-Symbol blinkt nicht mehr und das WIFI-Modul ist nicht mehr vernetzt. Wenn Sie das Netzwerk erneut konfigurieren möchten, müssen Sie erneut auf die Schaltfläche "Gerät hinzufügen" auf der WIFI-Schnittstelle klicken.

### **2The SecondVorgehensweise:**

Schalten Sie das Bluetooth Ihres Telefons ein

Schalten Sie die WIFI-Funktion Ihres Telefons ein und verbinden Sie sich mit dem WIFI-Hotspot. Der WIFI Hotspot muss in der Lage sein, eine normale Verbindung zum Internet herzustellen, wie in der Abbildung gezeigt: Verbinden Sie den WIFI Hotspot "123456789".

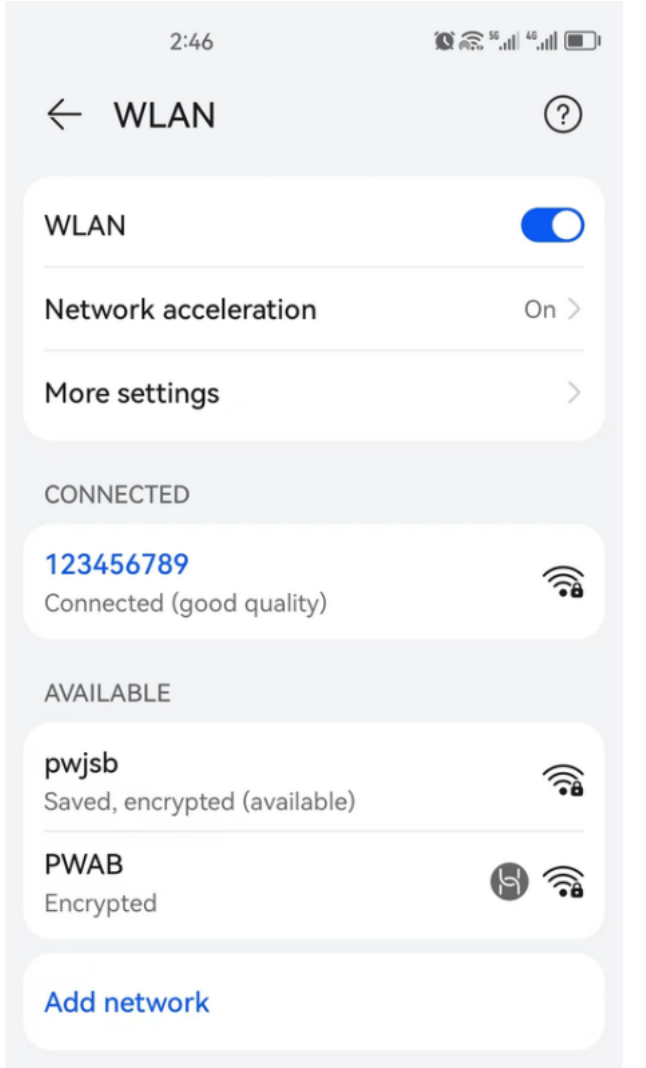

### **3Forschung und EntwicklungVorgehensweise:**

Öffnen Sie die APP "Smart Life", melden Sie sich an, um die Hauptschnittstelle aufzurufen, klicken Sie auf" 0.00 "in der oberen rechten Ecke oder" Add Device "auf der Schnittstelle, die Schnittstelle zeigt" Discovery Device "..., klicken Sie auf" Hinzufügen", um die Schnittstelle "Add Device" aufzurufen, geben Sie das korrekte WIFI-Passwort ein und bestätigen Sie es, und klicken Sie auf "Next", um mit dem WIFI zu beginnen.

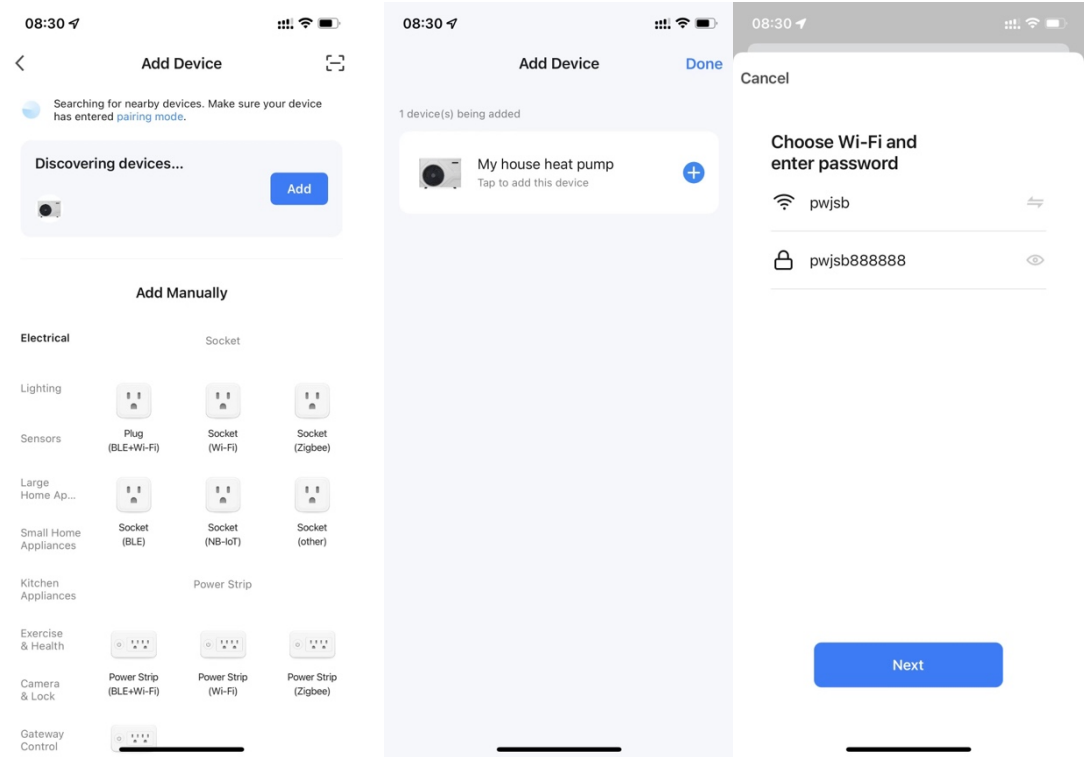

### **4 Erster TeilVorgehensweise:**

Die Netzwerkkonfiguration war erfolgreich, wenn die Verbindung erfolgreich war und das System "Hinzufügen erfolgreich" aufforderte. Klicken Sie auf "Fertig stellen", um zur Startseite zu gelangen

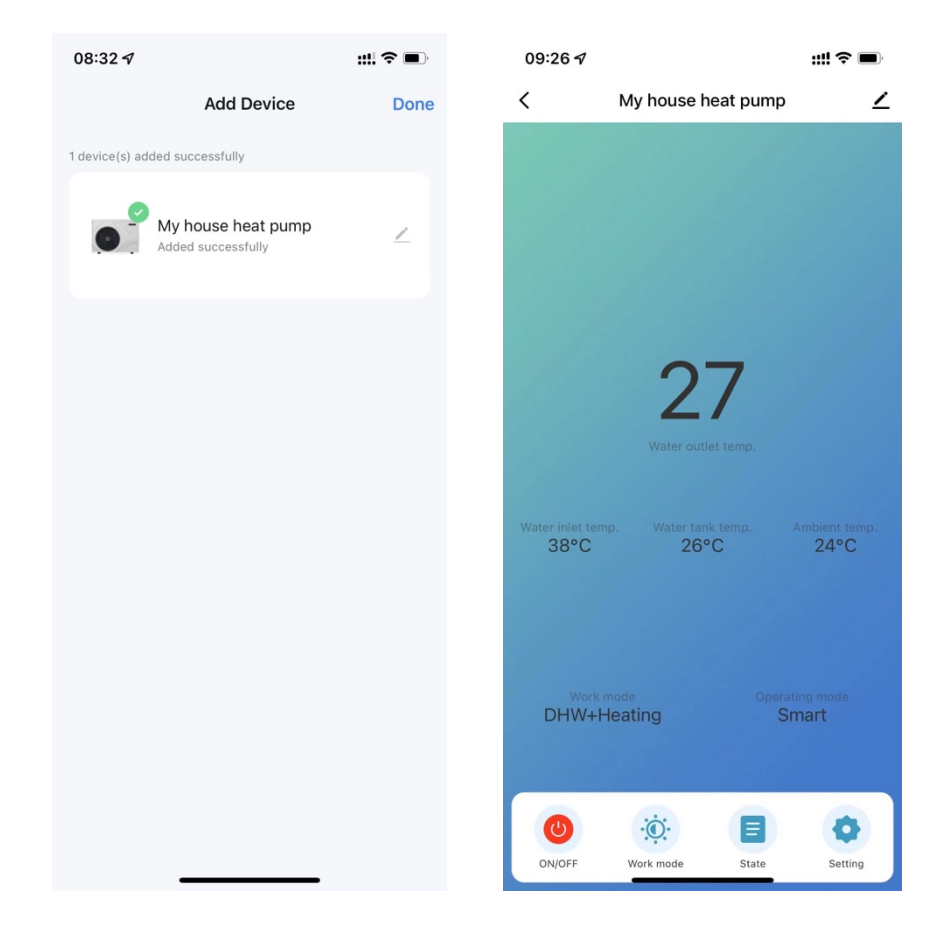

### **Softwarefunktionsbetrieb**

### **Einführung in die Schnittstelle**

Nachdem das Gerät erfolgreich gebunden wurde, rufen Sie die Aktionsseite "My Home Heat Pump" auf (der Gerätename kann geändert werden).

Klicken Sie auf "My Home Wärmepumpe" in der Hauptschnittstelle "Alle Geräte" der "Smart Life" APP, um die Betriebsseite des Geräts "My Home Wärmepumpe" aufzurufen.

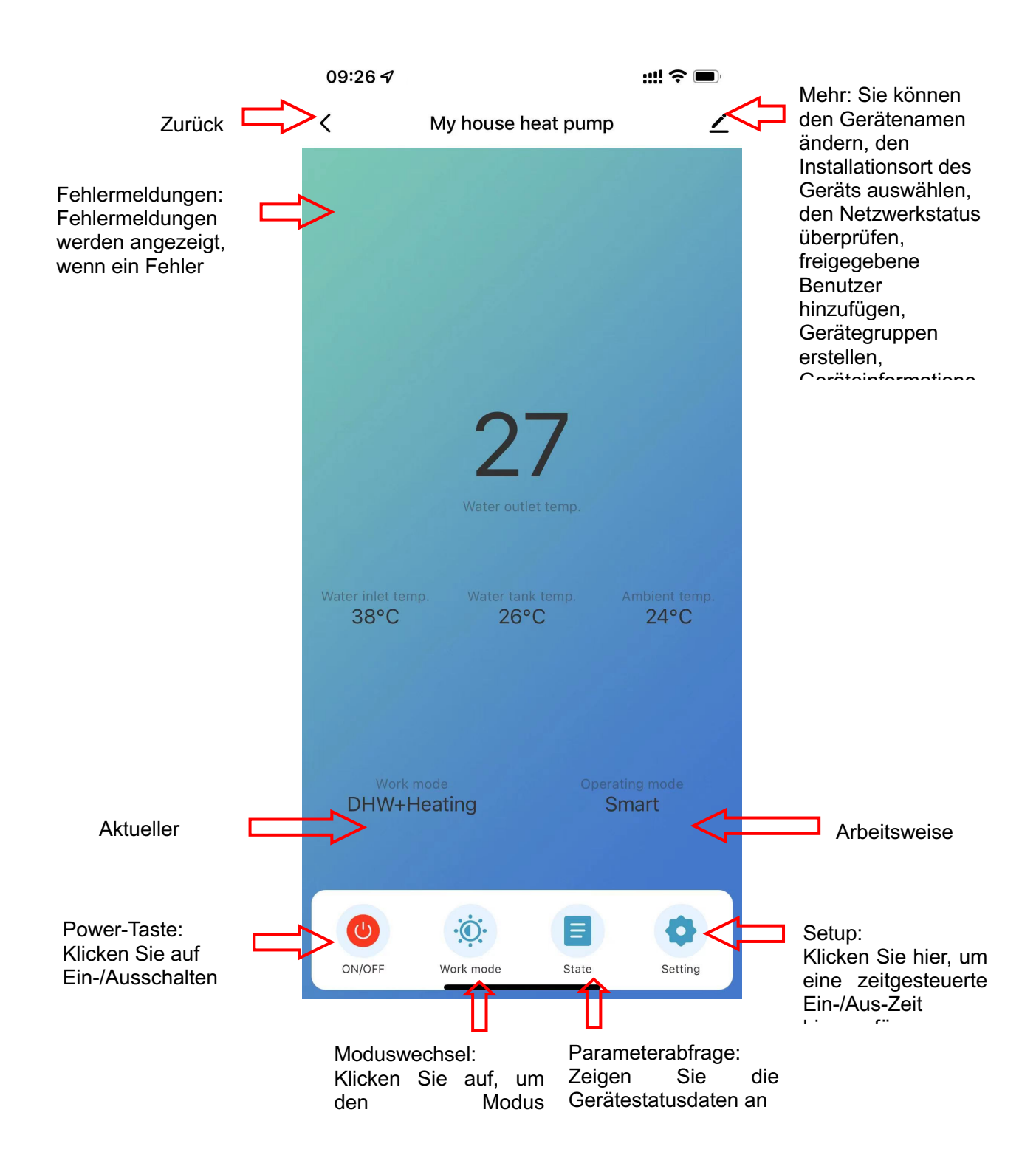

### **Einstellungen für den Modus**

Klicken Sie auf den "Arbeitsmodus" auf der Hauptschnittstelle der Geräteoperation, um den Modus zu wechseln, und die Modusauswahlschnittstelle wird angezeigt. Wie in der folgenden Abbildung gezeigt, klicken Sie einfach auf den Modus, den Sie auswählen müssen.

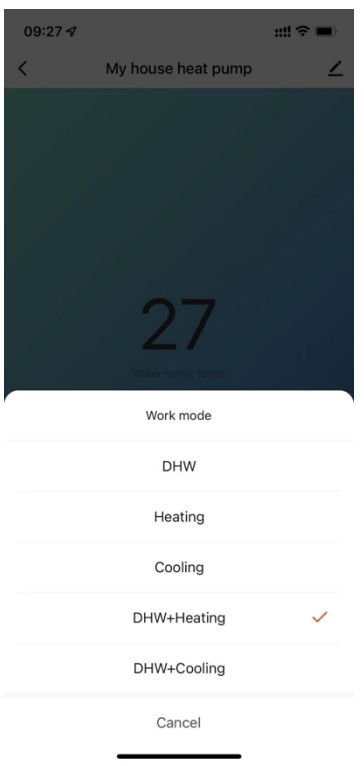

#### **Wassertemperatur. Setup**

Klicken Sie in der Einstellungsschnittstelle auf "Wassertemperatur". Settings "zur Einstellung der gewünschten Temperatur. und Rücklauftemperaturdifferenz

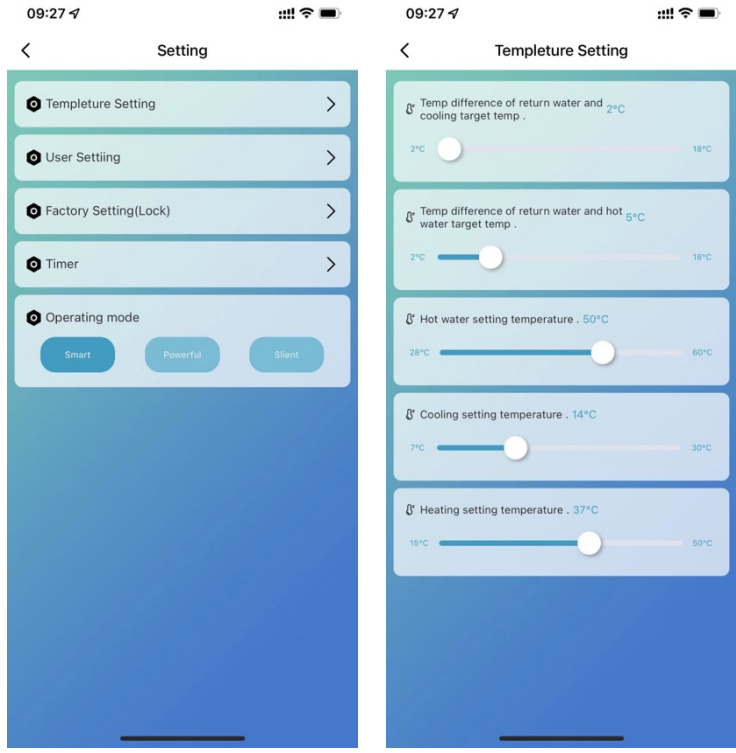

### **Benutzereinstellungen**

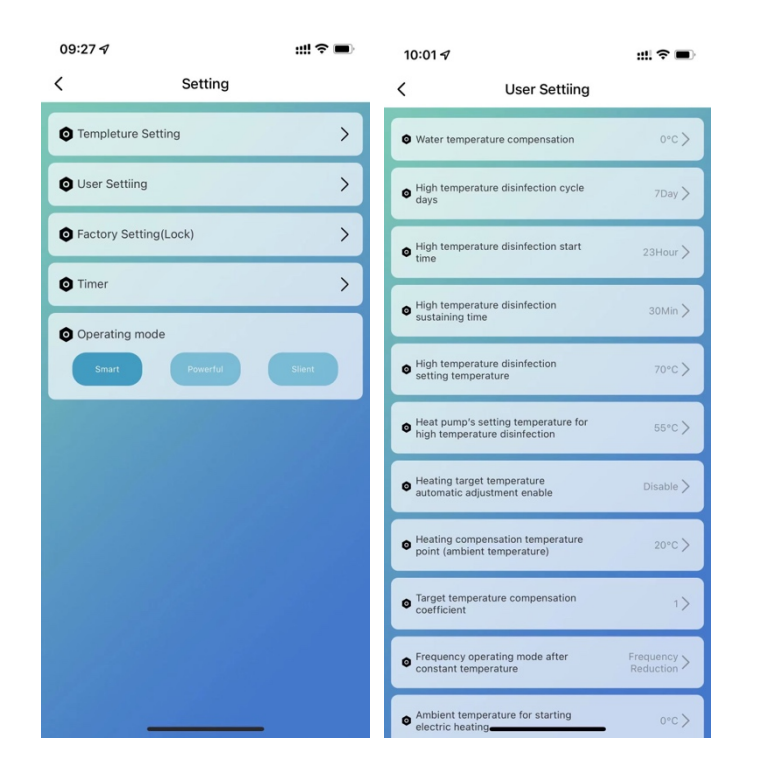

### **Hochtemperatur-Korrosionsschutzfunktion: (bei der Auswahl der Heißwasserfunktion)**

- Der Hochtemperatur-Korrosionsschutzzyklus beträgt einmal 7 Tage (diese Funktion wird abgebrochen, wenn 0 ausgewählt wird);
- Wenn Sie in den Hochtemperatur-Korrosionsschutz eintreten, muss die elektrische Heizung des Wassertanks eingeschaltet werden.
- Während des Korrosionsschutzprozesses startet der Kompressor nicht, wenn die
	- Temperatur des Wassertanks > 60 ° C (maximale eingestellte Temperatur) beträgt,
	- sondern nur die elektrische Heizung. Wenn die Wassertanktemperatur ≤ 55 ° C ist,

werden sowohl der Kompressor als auch die elektrische Heizung aktiviert.

- Wenn die Temperatur des Wassertanks ≥ 70 ° C ist und die Schutztemperatur 30 Minuten ≥ 65 ° C beträgt, wird die Hochtemperatur-Korrosionsbeständigkeit zurückgezogen;
- Wenn nach dem Eintritt in die Hochtemperatursterilisation die Temperatur des Heißwassertanks nach 1 Stunde nicht 65 ° C erreicht, wird das Hochtemperatursterilisationsverfahren gezwungen, sich zu beenden;

### **Automatische Regellogik für die Zieltemperatur (im Heizmodus)**

- Die Zieltemperatur im Heizmodus kann automatisch an die Umgebungstemperatur angepasst werden.
- Bedingungen für den Zugang

Wenn der Parameter den automatischen Einstellmodus für die Heizzieltemperatur aktiviert. Berechnungsformel der Heizzieltemperatur

Pset (Heizzieltemperatur) = 20° C + (Zieltemperaturkompensationskoeffizient  $\times$  10) \* (Heizkompensationstemperaturpunkt-aktuelle Umgebungstemperatur)

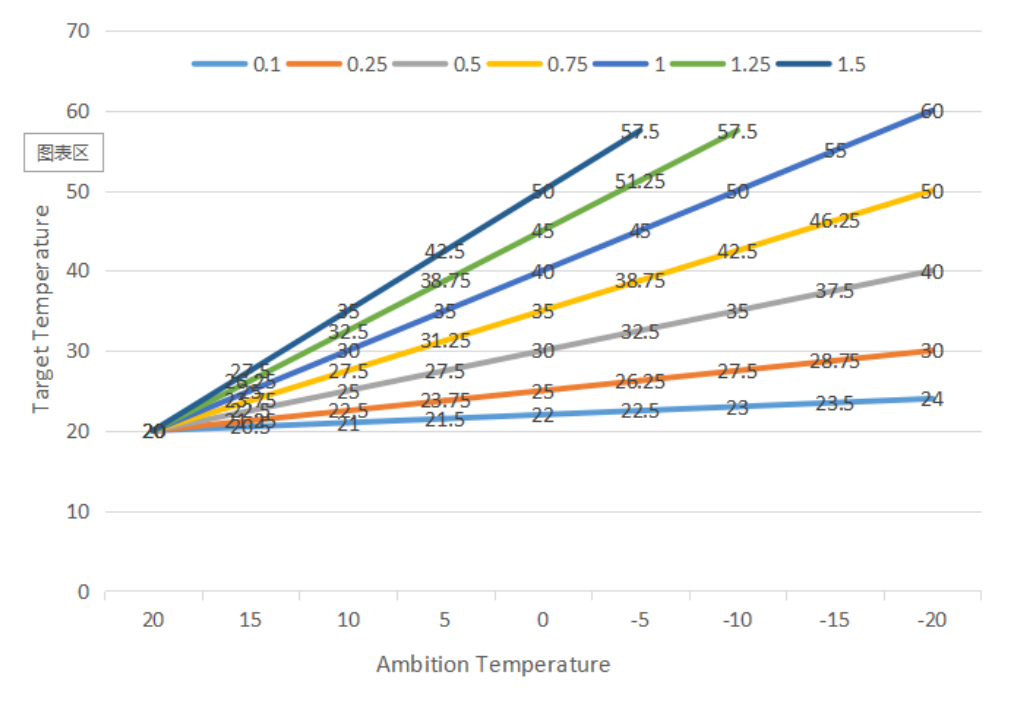

Die obigen verschiedenen Kurven stellen unterschiedliche Werte des Zieltemperaturkompensationskoeffizienten dar. .

(Der tatsächliche Wert beträgt 0,1, wenn der Zieltemperaturkompensationskoeffizient = 1

Zieltemperaturbereich für die automatische Temperaturregelung von 20 bis 70 ° C

### **Wassertank-Zusatzheizung**

ist)

Startbedingungen (alle folgenden Bedingungen müssen gleichzeitig erfüllt sein)

- 1) im Heißwassermodus;
- 2) Startzeit der elektrischen Heizung des Kompressorbetriebstanks (30) Minuten;
- 3) Es gibt einen Heißwasserbedarf und die Temperatur des Wassertanks ist ≤ 70 ° C;
- 4) Pumpenbetrieb

Exit-Bedingung (nur eine der folgenden Bedingungen muss erfüllt sein)

- 1) wenn die Wärmepumpe den Kühlmodus/Heißwassermodus durchführt;
- 2) wenn keine Heißwasser- oder Konstanttemperaturregelung erforderlich ist;
- 3) Der Wassertank-Temperatursensor hat einen Fehleralarm;

Erzwingen Sie das Einschalten der elektrischen Heizung während der Entfrostung/Zwangsentfrostung/Sekundärfrostschutz;

Bei Hochspannungsausfall/Niederspannungsausfall/Ausfall der

Abgastemperaturinduktion/Ausfall des Überabgasschutzes wird nach 5 Minuten anstelle des Kompressors die elektrische Heizung aktiviert, wenn der Kompressor verriegelt ist und nicht gestartet werden kann.

### **Elektrische Zusatzheizung f**ü**r Raumheizung**

Bedingungen für die Aktivierung:

- 1) Im Heizmodus;
- 2) Umgebungstemperatur. < Umgebungstemperatur (0°C) oder Umgebungstemperatur, bei der die elektrische Heizung gestartet wird. Ausfall des Sensors
- 3) Es gibt einen Heizbedarf und die Zulauftemperatur ≤ die Heizeinstelltemperatur. (P05)- Neustart der Differenz (P01);
- 4) Arbeitszustand der Pumpe

Wenn die oben genannten Bedingungen erfüllt sind, wird die elektrische Heizung eingeschaltet.

Abschaltbedingungen:

- 1) Im Kühl- oder Warmwasserbetrieb
- 2) Keine Heizung oder konstante Temperatur erforderlich. Kontrolle
- 3) Zulauftemperatur. Sensorfehler oder Alarm
- 4) Umgebungstemperatur > 0°C (Umgebungstemperatur, bei der die elektrische Heizung gestartet wird) +1
- 5) Ausfall des Wasserflusses
- 6) Ausfall der Umwälzpumpe

Wenn eine der oben genannten Bedingungen erfüllt ist, sollte die elektrische Heizung ausgeschaltet werden

### **Timer-Einstellungen**

Klicken Sie in der Einstellungsschnittstelle auf "Timing", um die Timer-Einstellungen

aufzurufen, und klicken Sie auf Timer hinzufügen.

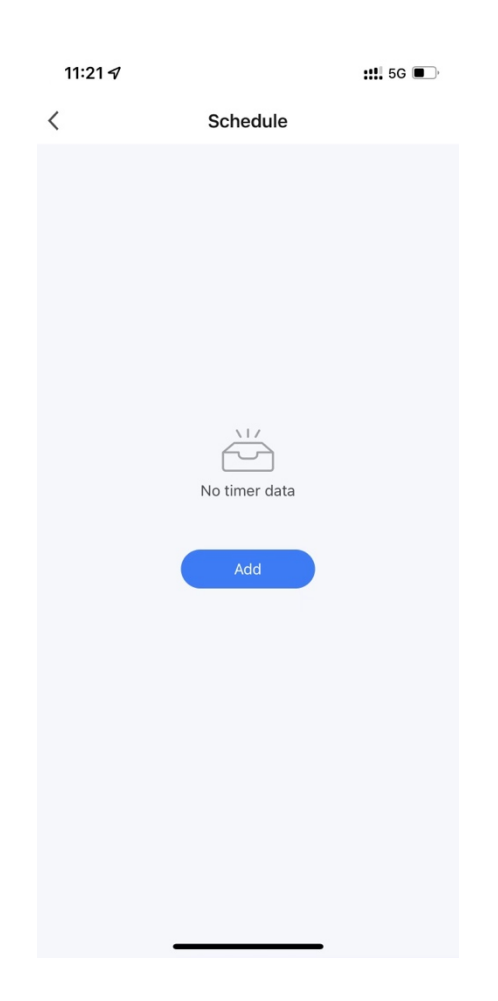

Schieben Sie in den Timer-Einstellungen Stunden/Minuten nach oben und unten, um die Timer-Zeit einzustellen, die Wiederholungswoche einzustellen und ein/aus, drücken Sie die obere rechte Ecke, um sie zu speichern, wie in der Abbildung unten gezeigt.

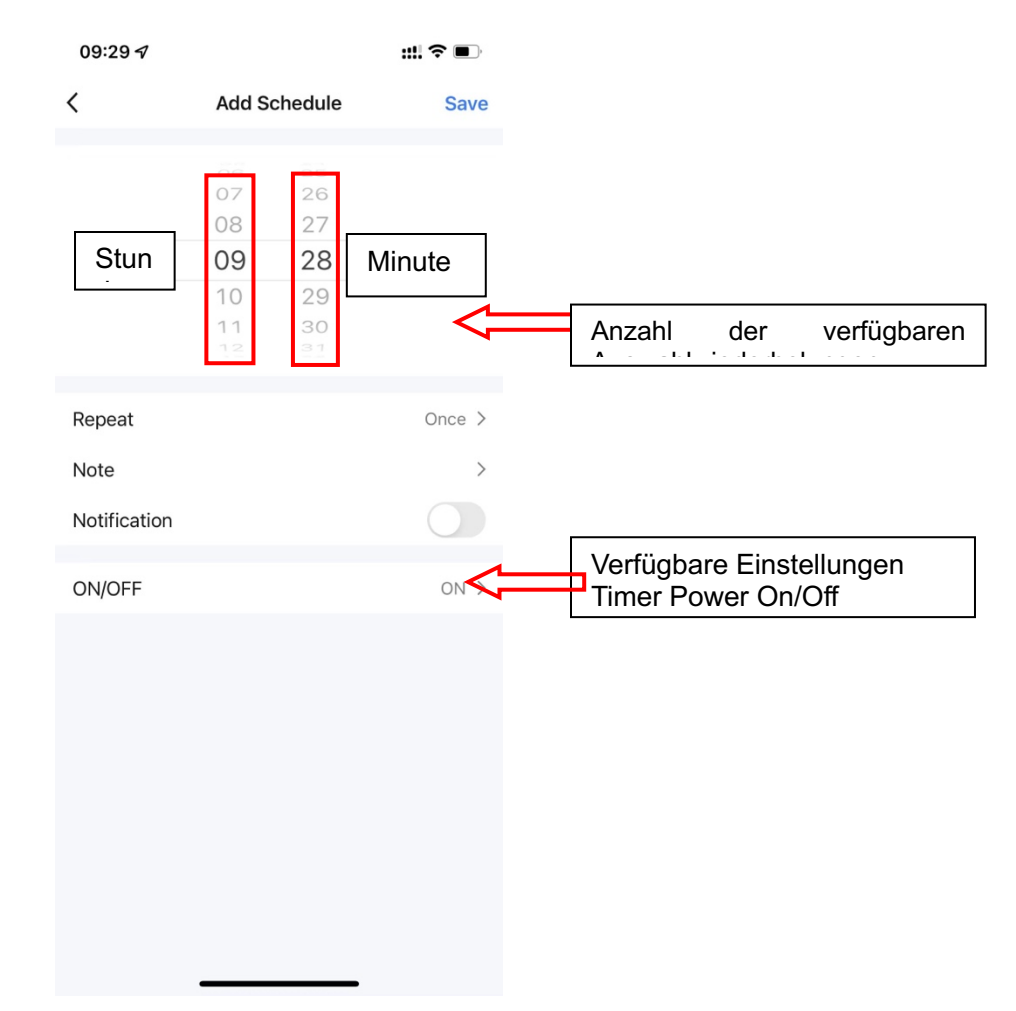

### **Stromverbrauchskurve**

Klicken Sie auf der Einstellungsschnittstelle auf "Leistungsstatistikmodul", um die Leistungskurvenschnittstelle einzugeben.

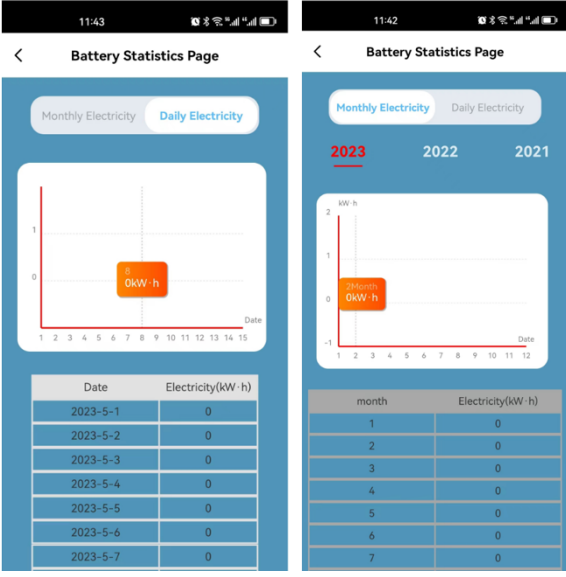

### **Gemeinsame Nutzung von Geräten**

Wenn ein gebundenes Gerät gemeinsam genutzt wird, arbeitet der Sharer in der folgenden Reihenfolge.

Nach erfolgreicher Freigabe wird die Liste erweitert und die freigegebenen Personen angezeigt.

Um die freigegebene Person zu löschen, klicken Sie lange auf den ausgewählten Benutzer,

die Löschschnittstelle wird angezeigt und klicken Sie auf "Löschen".

Die Operation der gemeinsam genutzten Schnittstelle ist wie folgt:

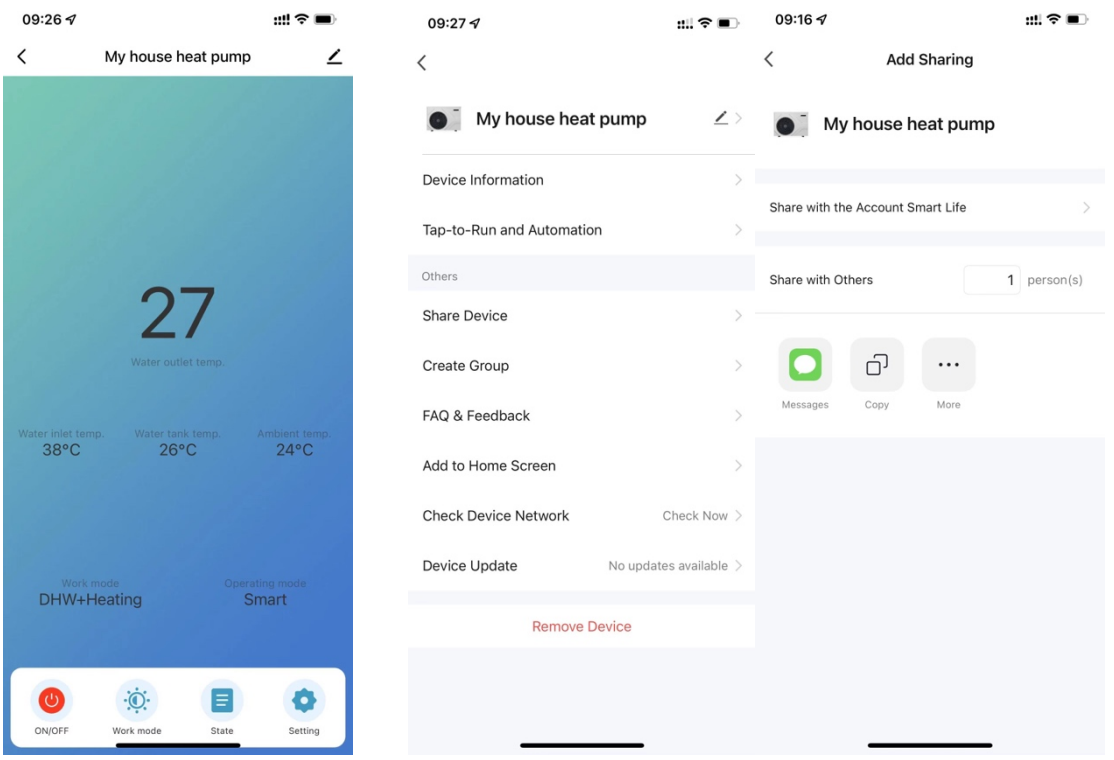

Geben Sie das Konto der freigegebenen Person ein und klicken Sie auf Fertig stellen. In der Liste der Freigabeerfolge werden die neu hinzugefügten Konten der freigegebenen Person angezeigt. Der Sharer zeigt das empfangene freigegebene Gerät an und tippt auf Eingeben, um das Gerät zu bedienen und zu steuern.

### **Entfernung des Geräts**

### **Anwendung entfernen**

 $K$ licken Sie auf die obere rechte Ecke der Hauptschnittstelle der Geräteoperation, geben Sie die Gerätedetailinformationsschnittstelle ein und klicken Sie auf die Schnittstelle "Gerät entfernen", um in den intelligenten Netzwerkkonfigurationsmodus einzutreten. "" Die entsprechende Kontrollleuchte blinkt nicht und das Netzwerk kann innerhalb von 3 Minuten neu konfiguriert werden. Wenn es mehr als 3 Minuten dauert, verlässt es das Verteilungsnetz.